# **SISTEM INFORMASI PARIWISATA BABEL BERBASIS ANDROID**

## **PROYEK AKHIR**

Laporan akhir ini dibuat dan diajukan untuk memenuhi salah satu syarat kelulusan Diploma IV Politeknik Manufaktur Negeri Bangka Belitung

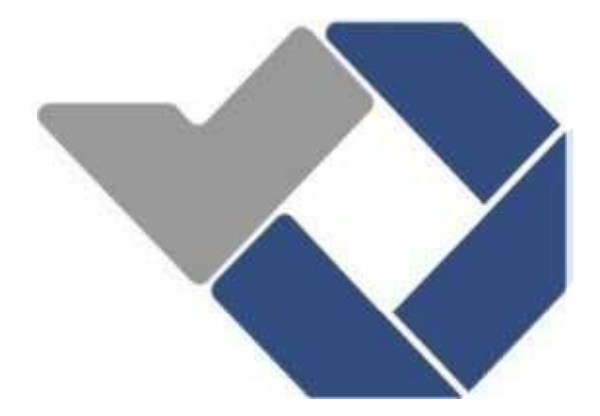

Disusun oleh : Duhan Ifano NPM 1061805

# **POLITEKNIK MANUFAKTUR NEGERI BANGKA BELITUNG**

**2023**

## **LEMBAR PENGESAHAN**

#### **JUDUL PROYEK AKHIR**

## <span id="page-1-0"></span>**Sistem Informasi Pariwisata Babel Berbasis Android**

Oleh :

Duhan Ifano NPM 1061805

Laporan akhir ini telah disetujui dan disahkan sebagai salah satu syarat kelulusan program Diploma IV Politeknik Manufaktur Negeri Bangka Belitung

Menyetujui,

Pembimbing 1 Pembimbing 2

Irwan, M.Sc., Ph.D NIP. 197604182014041001

Riki Afriyansyah, M.T NIP. 199004042019031013

Indah Riezky Pratiwi, M.Pd NIP. 199010082019032018

Penguji 1 Penguji 2

Linda Fujiyanti, M.Ti NIP. 198109262014042001

## **PERNYATAAN BUKAN PLAGIAT**

<span id="page-2-0"></span>Yang bertanda tangan dibawah ini :

Nama Mahasiswa : Duhan Ifano NPM 1061805

Dengan Judul : SISTEM INFORMASI PARIWISATA BABEL BERBASIS ANDROID

Menyatakan bahwa laporan akhir ini adalah hasil kerja kami sendiri dan bukan merupakan plagiat. Pernyataan ini kami buat dengan sebenarnya dan bila ternyata dikemudian hari ternyata melanggar pernyataan ini, kami bersedia menerima sanksi yang berlaku.

Sungailiat, 30 Januari 2023

Nama Mahasiswa  $\qquad \qquad$ Tanda Tangan

Duhan Ifano

Duban

#### **ABSTRAK**

<span id="page-3-0"></span>*Sistem informasi pariwisata Bangka Belitung berbasis android digunakan sebagai sarana untuk mempermudah wisatawan yang ada di Bangka Belitung maupun yang dari luar, untuk mendapatkan informasi-informasi tentang wisata, adat kebudayaan, oleh-oleh , dan kuliner yang tersedia di Bangka Belitung. Aplikasi android ini dibuat dengan mengunakan metode waterfall yang terdiri dari beberapa tahap yaitu analisa kebutuhan, desain sistem, pemograman, pengujian, dan implementasi. Aplikasi ini akan menampilkan informasi detail dari wisata, adat kebudayaan, oleh-oleh , dan juga kuliner yang ada di Bangka Belitung. Berdasarkan hasil blackbox testing dan user acceptance testing (uat) dengan melakukan kuesioner kepada 10 pengguna, diperoleh hasil persentase yaitu 89%. Maka dari itu penulis mengembangkan sistem informasi pariwisata Bangka Belitung mengunakan Android Studio dan PhpMyAdmin sebagai pengelolaan database MySQL. Dengan adanya aplikasi android ini dapat mempermudah wisatawan lokal maupun wisatawan dari luar Bangka Belitung dalam mencari informasi tentang pariwisata yang ada di Bangka Belitung.* 

*Kata Kunci : Android, Bangka Belitung, Sistem Informasi Pariwisata*

#### **ABSTRACT**

<span id="page-4-0"></span>*The android-based Bangka Belitung tourism information system is used as a means to make it easier for tourists in Bangka Belitung and those from outside, to obtain information about tourism, cultural customs, souvenirs, and culinary delights available in Bangka Belitung. This android application is made using the waterfall method which consists of several stages, namely requirements analysis, system design, programming, testing, and implementation. This application will display detailed information on tours, cultural customs, souvenirs, and culinary delights in Bangka Belitung. Based on the results of blackbox testing and user acceptance testing (uat) by conducting questionnaires to 10 users, the percentage results are 89%. Therefore the authors developed a Bangka Belitung tourism information system using Android Studio and PhpMyAdmin as MySQL database management. With this Android application, it can make it easier for local tourists and tourists from outside Bangka Belitung to find information about tourism in Bangka Belitung.*

*Keywords: Android, Bangka Belitung, Tourism Information System*

#### **KATA PENGANTAR**

<span id="page-5-0"></span>Puji dan syukur penulis panjatkan atas kehadirat Allah SWT, karena berkat, rahmat dan ridho-Nyalah penulis dapat menyelesaikan laporan proyek akhir ini. Serta shalawat dan salam penulis panjatkan kepada Rasullullah SAW. Proyek akhir "Sistem Informasi Pariwisata Babel Berbasis Android" merupakan salah satu persyaratan dan kewajiban mahasiswa untuk menyelesaikan kurikulum program Pendidikan Diploma IV di Politeknik Manufaktur Negeri Bangka Belitung.

Laporan proyek akhir ini berisikan hasil analisa dan rancangan sistem yang penulis laksanakan selama program Proyek Akhir berlangsung. Adanya karya tulis ini diharapkan dapat membantu mahasiswa sebagai media pembelajaran. Karya tulis ini dapat diselesaikan dengan adanya usaha penulis yang baik serta bantuan, saran-saran dan informasi dari berbagai pihak. Dalam kesempatan ini penulis ingin menyampaikan rasa terima kasih pada pihak tersebut, antara lain:

- 1. Bapak I Made Andik Setiawan, M.Eng, Ph.D. selaku Direktur Politeknik Manufaktur Negeri Bangka Belitung.
- 2. Bapak Ahmat Josi , S.Kom., M.Kom. selaku kepala Prodi DIV Teknologi Rekayasa Perangkat Lunak .
- 3. Bapak Riki Afriyansyah, M.T selaku pembimbing I yang telah memberikan saran-saran dan solusi dari masalah-masalah yang dihadapi selama proses perencanaan dan pembuatan sistem serta penyusunan laporan.
- 4. Bapak Irwan, M.Sc., Ph.D selaku pembimbing II yang telah meluangkan waktu , tenaga, dan pikiran dalam mengarahkan proses perencanaan dan pembuatan sistem serta penulisan laporan proyek akhir ini.
- 5. Seluruh staf pengajar dan instruktur yang telah banyak membantu dalam penyelesaian proyek akhir ini.
- 6. Orang tua dan keluarga penulis yang telah banyak memberikan dukungan baik material, maupun dukungan moral serta diiringi doa.
- 7. Rekan-rekan seangkatan DIV Teknologi Rekayasa Perangkat Lunak yang telah banyak membantu selama pengerjaan proyek akhir ini.
- 8. Pihak-pihak lain yang telah memberikan bantuan baik secara langsung maupun tidak langsung dalam pembuatan laporan proyek akhir ini yang tidak dapat disebutkan satu-persatu.

Semoga Allah SWT membalas semua kebaikan yang telah diberikan kepada penulis. Penulis menyadari bahwa karya tulis ini masih jauh dari kata sempurna, terutama dari segi isi maupun rancangan. Hal ini karena keterbatasan waktu dan hambatan yang penulis hadapi, oleh sebab itu penulis mengharapkan masukan dari pembaca agar dapat mengembangkan dan memperbaiki penulisan selanjutnya.

Akhir kata penulis mengucapkan terima kasih. Besar harapan penulis semoga karya tulis ini dapat memberikan manfaat bagi pihak yang berkepentingan dan baik bagi perkembangan ilmu teknologi pada umumnya.

Sungailiat,18 Januari 2023

Penulis

## **DAFTAR ISI**

<span id="page-7-0"></span>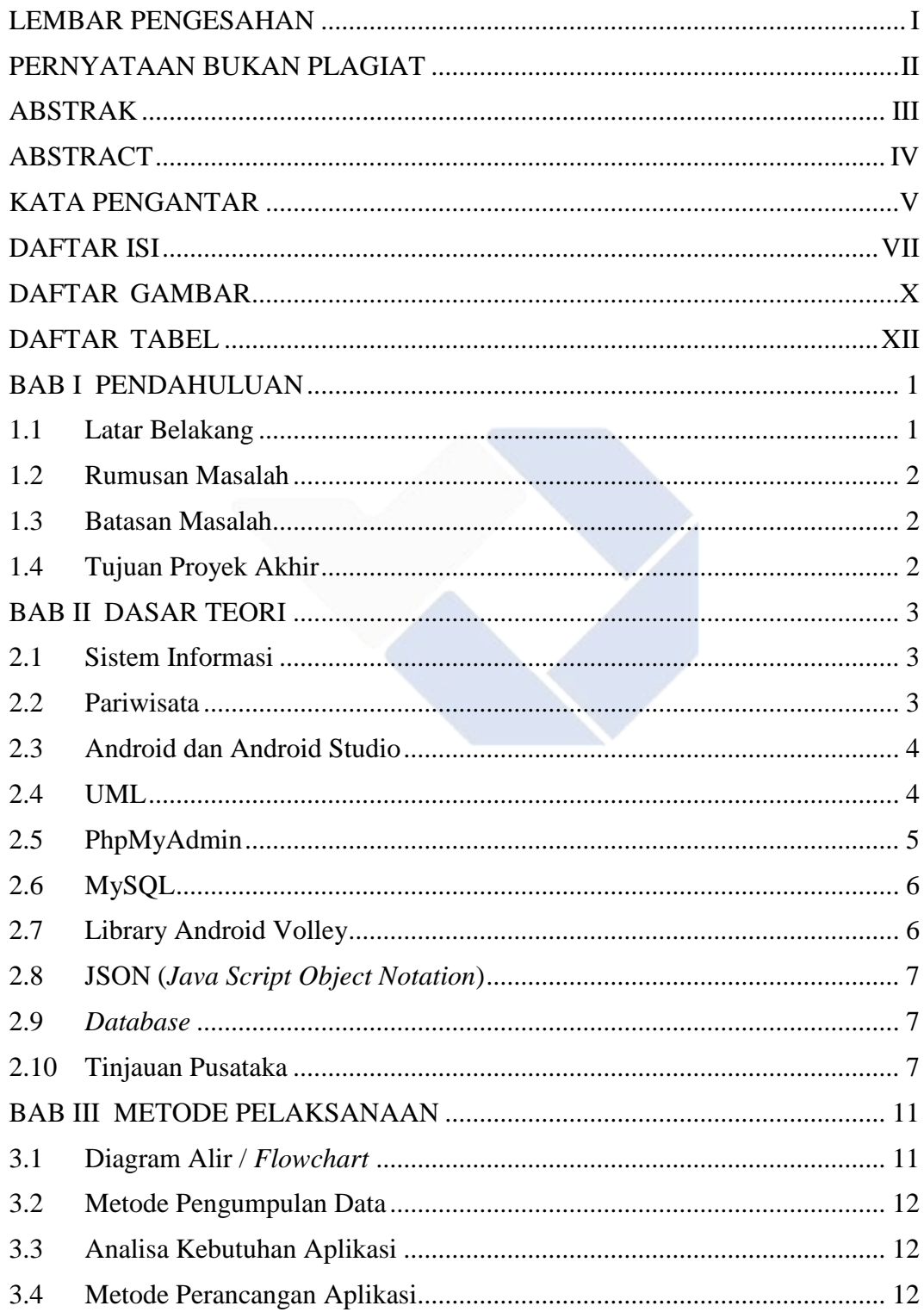

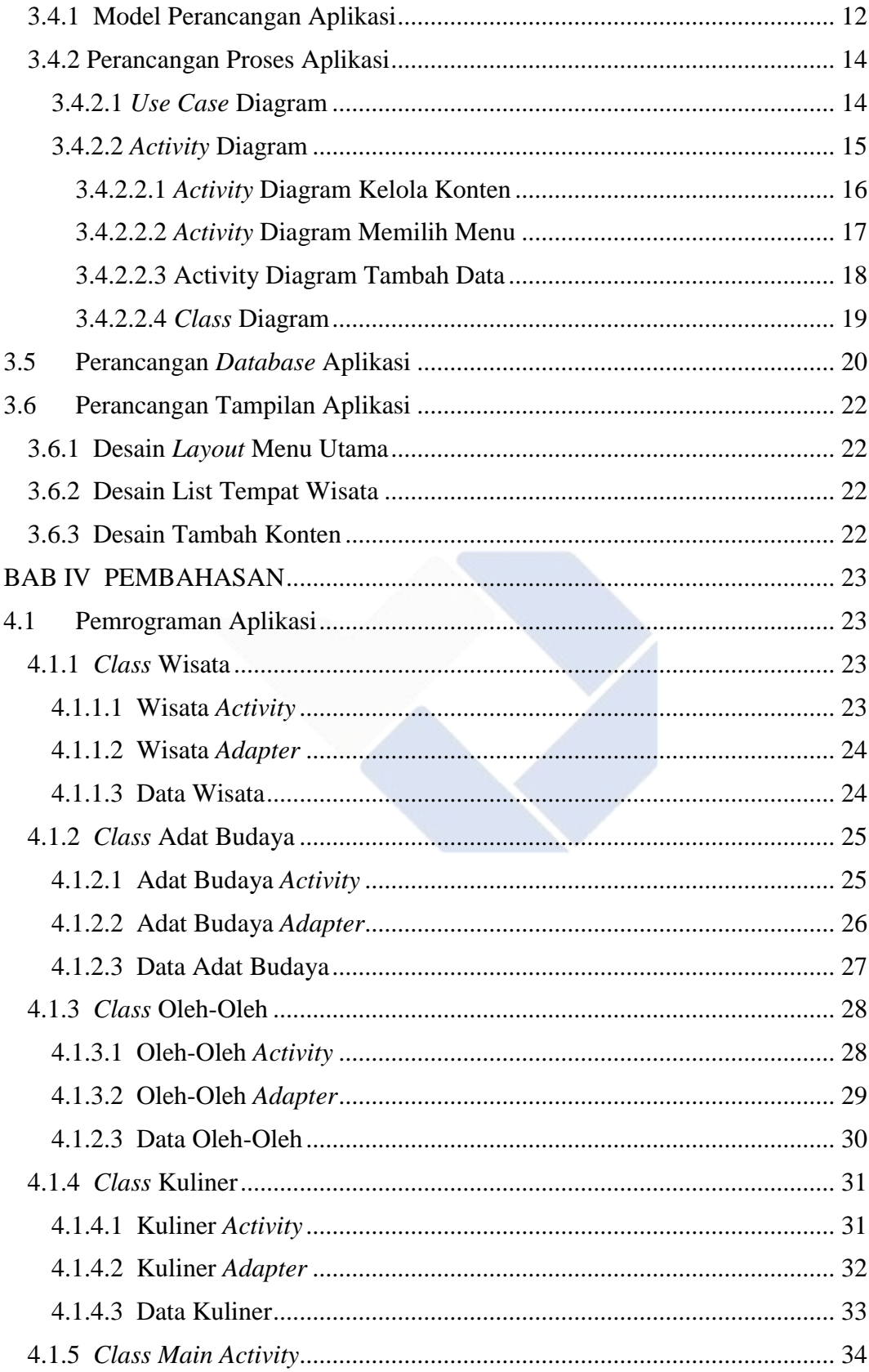

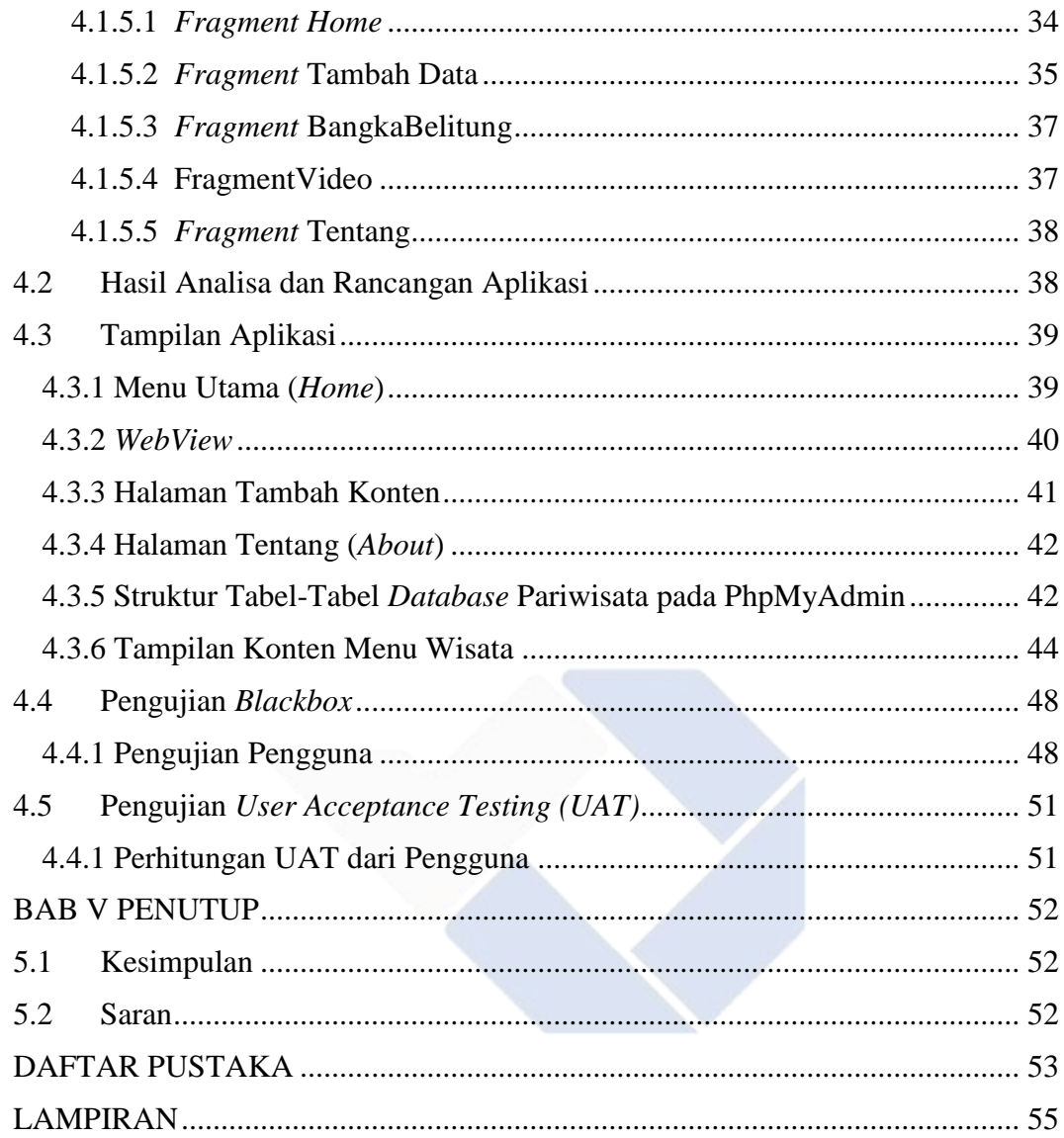

## **DAFTAR GAMBAR**

<span id="page-10-0"></span>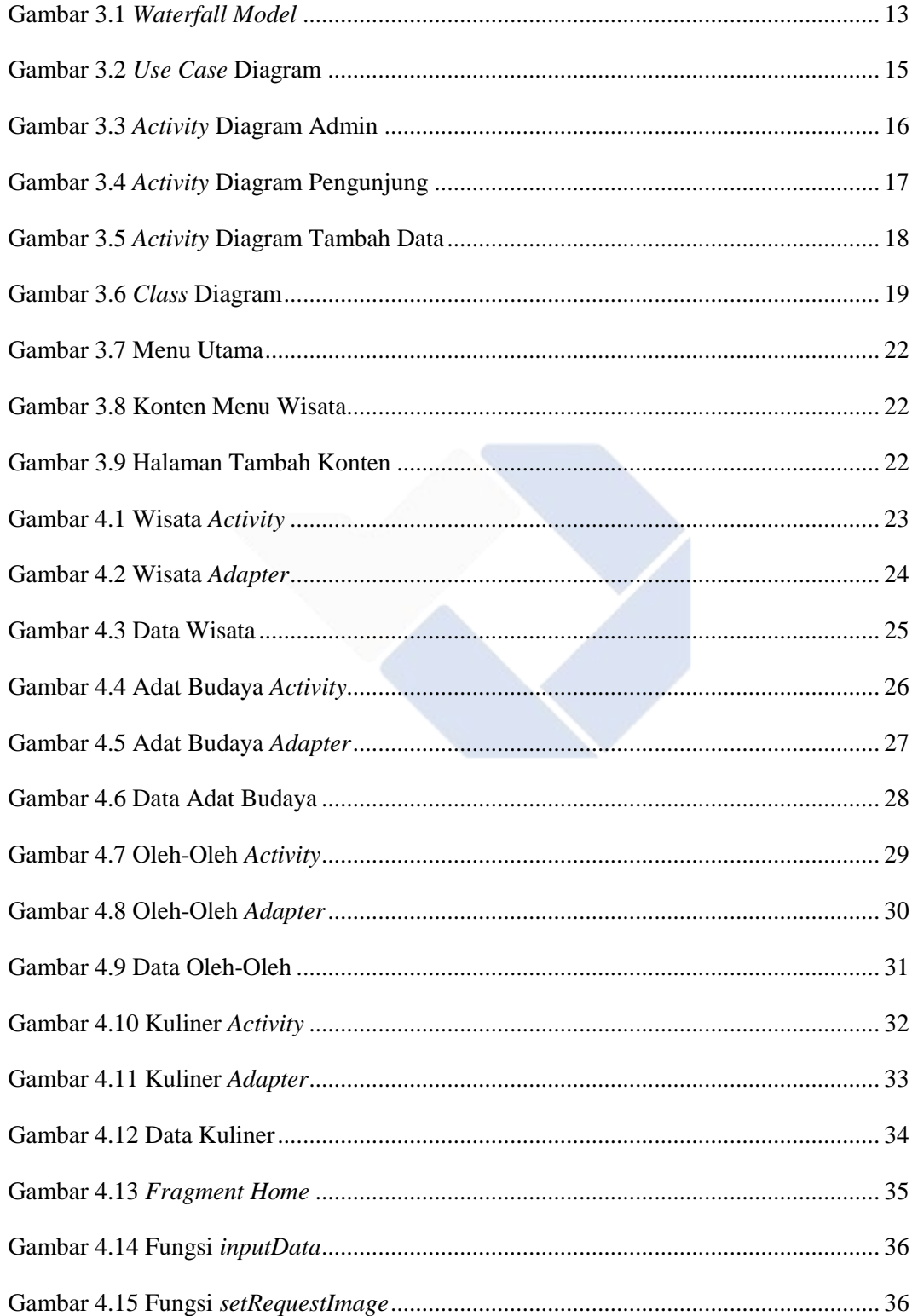

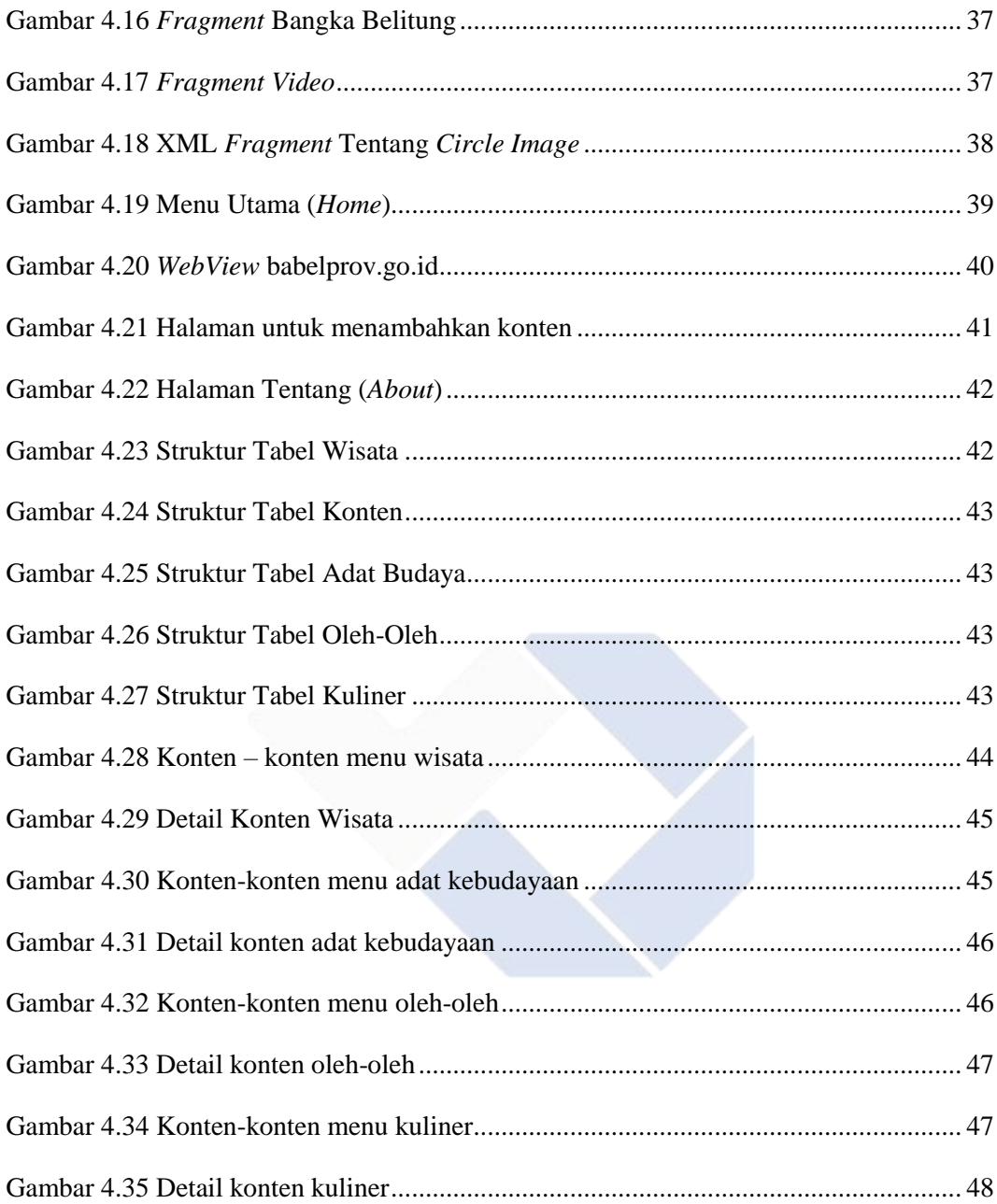

## **DAFTAR TABEL**

<span id="page-12-0"></span>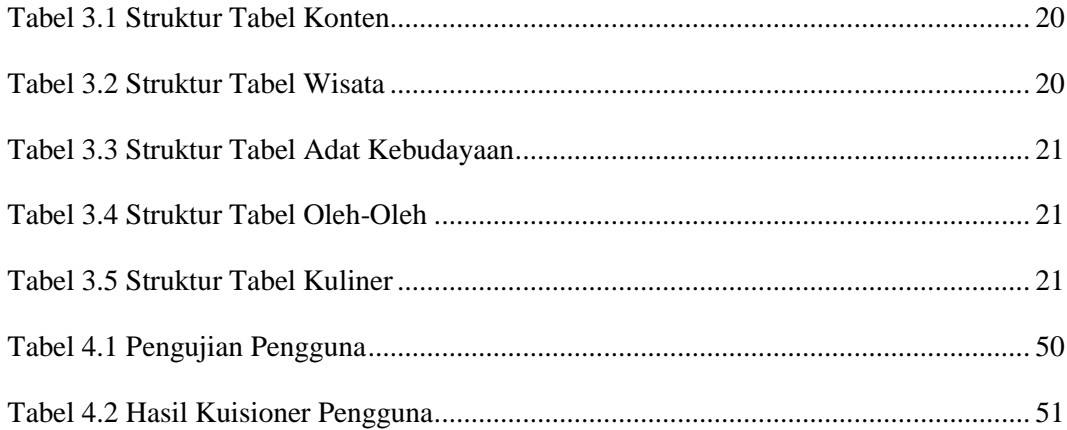

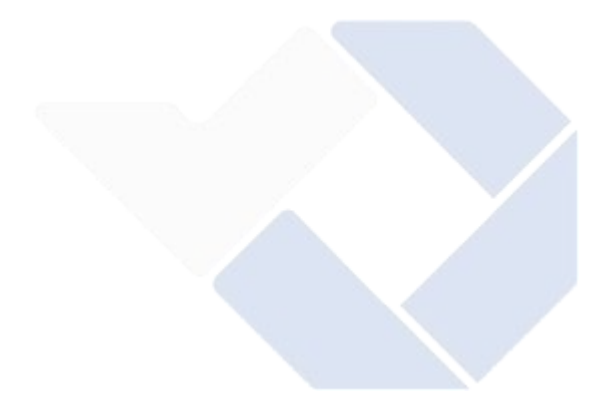

# **BAB I PENDAHULUAN**

#### <span id="page-13-1"></span><span id="page-13-0"></span>**1.1 Latar Belakang**

Provinsi Kepulauan Bangka Belitung dikelilingi perairan yang menjadikannya kaya akan potensi pariwisata pantai. Pada saat ini informasi pariwisata didapatkan dari orang terdekat maupun yang ada di internet. Sekarang ini telah dibuat beberapa sistem informasi pariwisata berbasis android di beberapa daerah yang ada di Indonesia.

Pada jurnal yang dibuat Siti Khotijah, Juliana, dan Dewi Driyani yang berjudul "Aplikasi Informasi Tempat Pariwisata Kepulauan Bangka Belitung Berbasis Android" dengan tujuan utama dari penelitian tersebut adalah menghasilkan informasi yang bisa digunakan oleh banyak orang yang berisi tentang informasi wilayah - wilayah yang menarik dan asset – asset yang dimiliki oleh Kepulauan Bangka Belitung. Pada jurnal tersebut aplikasi yang dibuat hanya menampilkan tiga menu yaitu, Wisata Babel, Kuliner Babel, dan Sejarah Babel. Tidak adanya fitur seperti alamat *link* wisata yang bisa diakses dan pengguna tidak dapat menambahkan konten.

Berdasarkan latar belakang yang ada diatas penulis membangun sebuah aplikasi *smartphone* yang dapat menampilkan informasi wisata, adat kebudayaan, oleh – oleh, dan kuliner yang berguna sebagai pedoman untuk memudahkan wisawatan yang ada di Bangka Belitung, maupun yang ada di luar Bangka Belitung. Fitur yang akan diberikan oleh aplikasi ini yaitu terdapat alamat *link* yang bisa diakses , gambar sebagai pendukung dari konten yang dilihat, dan pengguna dapat menambahkan konten . Maka dari itu penulis akan mengangkat masalah tersebut kedalam judul proyek akhir yaitu "Sistem Informasi Pariwisata Babel Berbasis Android" dengan metode penelitian yang penulis gunakan adalah model pengembangan aplikasi dengan sistem *waterfall*.

#### **1.2 Rumusan Masalah**

<span id="page-14-0"></span>Berdasarkan dari latar belakang diatas penulis dapat merumuskan permasalahannya dengan sebagai berikut :

- 1. Bagaimana membangun serta merancang sistem informasi parawisata Bangka Belitung berbasis android.
- 2. Bagaimana cara memudahkan wisatawan untuk mendapatkan informasi-informasi tentang objek wisata, adat kebudayaan, oleholeh, dan kuliner yang terdapat di Bangka Belitung.

## <span id="page-14-1"></span>**1.3 Batasan Masalah**

Dalam penulisan laporan Proyek Akhir ini yang menjadi batasan masalah adalah :

- 1. Luas lingkup meliputi pengolahan data-data tentang objek wisata, adat kebudayaan, oleh-oleh, dan kuliner yang terdapat di Provinsi Bangka Belitung.
- 2. Pembangunan dan perancangan sistem informasi pariwisata Babel berbasis android dibuat menggunakan Android Studio dan dan menggunakan PhpMyAdmin sebagai pengelolaan *database* MySQL.

## <span id="page-14-2"></span>**1.4 Tujuan Proyek Akhir**

Berdasarkan rumusan masalah diatas, maka dari itu tujuan dari Proyek Akhir ini adalah:

- 1. Membuat sebuah aplikasi android berupa sistem informasi pariwisata Bangka Belitung.
- 2. Memudahkan wisatawan untuk mendapatkan informasi tentang objek wisata, adat kebudayaan, oleh oleh, dan kuliner yang tersedia di Bangka Belitung dengan cara menampilkan gambar-gambar dan alamat *link*.

## **BAB II DASAR TEORI**

#### <span id="page-15-1"></span><span id="page-15-0"></span>**2.1 Sistem Informasi**

Umumnya, sistem diartikan sebagai elemen-elemen yang berfungsi untuk mengatur sesuatu dan saling bekerja sama sehingga bisa menjalankan suatu tugas tertentu yang kemudian, bisa mengambil atau mecapai tujuantujuan yang diinginkan.

Informasi dapat artikan sebagai hasil dari pengolahan sebuah data untuk digunakan sebagai pegangan dalam pengambilan suatu keputusan. Data akan diolah hingga menjadi informasi, baik itu langsung digunakan ataupun dimasukkan ke *database* (Jogiyanto, 2005).

"Sistem informasi merupakan sebuah bentuk aturan yang ada di dalam sebuah organisasi yang mengerjakan suatu operasi serta kegiatan strategi dan menyediakan kepada pihak lain berupa laporan-laporan" (Jogiyanto, 2005).

Informasi tidak selalu diolah dari data yang baru dimasukkan, akan tetapi dapat juga diperoleh dari basis data maupun gabungan dari data yang lama dengan data yang baru. Jadi bisa diartikan juga bahwa sistem informasi adalah sebuah alat bantu dalam memberikan informasi kepada penggunanya dan untuk membantu dalam mengambil keputusan yang layak bagi pengguna.

## <span id="page-15-2"></span>**2.2 Pariwisata**

Pariwisata merupakan salah satu aktivitas perjalanan untuk rekreasi. maupun sebuah aktivitas yang dilakukan seseorang maupun kelompok berupa berpergian ke suatu daerah maupun tinggal di daerah tersebut dalam kurun waktu tertentu. Pariwisata juga merupakan berbagai macam aktivitas berwisata serta didukung oleh fasiltas maupun layanan yang telah disediakan (Ismayanti, 2010).

Tempat wisata merupakan bentuk dari alam yang memiliki daya pikat tersendiri untuk dihampiri wisatawan (Fandeli & Mukhlison, 2000). Bangka Belitung memiliki banyak tempat wisata yang mempunyai berbagai macam objek-objek wisata alam maupun buatan, adat kebudayaan, oleh oleh , serta kuliner yang menarik. Banyak masyarakat maupun wisatawan yang belum tahu tentang objek wisata yang terdapat di Bangka Belitung..

#### <span id="page-16-0"></span>**2.3 Android dan Android Studio**

Android merupakan sebuah sistem operasi yang banyak digunakan oleh masyarakat luas. Android sendiri berbasis linux yang digunakan pada *smartphone*. Keuntungan android diantaranya menyediakan *platform* gratis bagi para pengembang yang kemudian digunakan untuk menciptakan aplikasi mereka sendiri. Sistem operasi android menjadi salah satu sistem operasi yang banyak digemari saat ini. Perkembangan android yang begitu pesat merupakan peran dari perusahaan raksasa Google (Jogiyanto, 2005).

Android memiliki berbagai macam keunggulan seperti mudah dimodifikasi. Android juga merupakan salah satu sistem operasi yang *responsive* dan *user-friendly* untuk pemakainya. Android sekarang banyak digunakan di banyak alat elektronik. Android bersifat *open-source* yang dimana sistem pengembangan dilakukan oleh orang-orang yang bekerja sama dengan cara memanfaatkan kode program yang ada di internet (Juansyah, 2015).

## <span id="page-16-1"></span>**2.4 UML**

*Unified Modelling language* (UML) merupakan salah satu bahasa yang dipergunakan untuk mendefinisikan, memberikan gambaran, membangun dan mendokumentasikan sistem perangkat lunak beserta elemen-elemennya. UML juga didefinisikan sebagai sebuah "bahasa" yang telah menjadi standar dalam industri untuk visualisasi, merancang dan mendokumentasikan sistem piranti lunak. Pada perancangan menggunakan konsep berorientasi objek maka dengan bantuan *Unified Modelling Language*

(UML) dapat dipahami dengan mudah. Dalam proses pengerjaan pengembangan perangkat lunak hal ini penting ketika mudah dipahami, maka tim yang ada dapat dengan mudah dan cepat mengerti, sehingga proses pengerjaan dari perangkat lunak tersebut akan menjadi lebih cepat (Kurniadi & Budianto, 2018).

UML memiliki fungsi untuk membantu pendeskripsian dan desain sistem perangkat lunak, khususnya sistem yang dibangun menggunakan pemrograman berorientasi objek. Penggunaan UML tidak terbatas untuk metodologi tertentu, walaupun pada kenyataannya UML ini paling banyak digunakan pada metodologi berorientasi objek. Jenis-jenis diagram *Unified Model Language* (UML) yaitu *use case* diagram berfungsi untuk mendeskripsikan sebuah interaksi antara satu atau lebih *actor* dengan sistem informasi yang akan dibangun, dan dapat menggambarkan fungsi apa saja yang ada pada sebuah sistem informasi (Simatupang & Sianturi, 2019), *class* diagram merupakan pembentukkan utama dari sistem berorientasi objek yang mempresentasikan suatu *class* berserta dengan antribut dan operasinya (Haviluddin, 2011) , *activity* diagram menggambarkan *workflow* (aliran kerja) atau aktivitas dari sebuah system yang ada pada perangkat lunak. Perbedaan *use case* diagram dan *activity* diagram adalah untuk *use case* menggambarkan bagaimana aktivitas berjalan atau *actor* ketika menggunakan sistem untuk melakukan aktivitas. Sedangkan *activity* diagram menggambarkan aktivitas sistem bukan apa yang dilakukan oleh *actor* (Nistrina & Sahidah, 2022).

#### <span id="page-17-0"></span>**2.5 PhpMyAdmin**

PhpMyAdmin adalah sebuah aplikasi atau perangkat berbasis *opensource* yang bisa kita gunakan secara gratis untuk mealakukan pemrograman ataupun administrasi pada *database* MySQL. PhpMyAdmin sendiri menggunakan bahasa PHP untuk pemrogramannya (Madcoms, 2016), selain itu phpMyAdmin mendukung berbagai operasi MySQL, diantaranya (mengelola basis data, tabel-tabel, bidang (*fields*), relasi (*relations*), indeks,

pengguna (*users*), perijinan (*permissions*), dan lainlain. Jadi dapat disimpulkan pula bahwa phpMyAdmin berbeda dengan MySQL. Dimana PhpMyAdmin digunakan sebagai alat yang memudahkan dalam pengoperasian *database* MySQL, sedangkan MySQL adalah suatu *database* itu sendiri, dimana *database* berfungsi sebagai penyimpanan data (Standsyah & N.S, 2017) (Ramadhan & Mukhaiyar, 2020).

## <span id="page-18-0"></span>**2.6 MySQL**

SQL (*Structured Query Language*) adalah sebuah bahasa yang dipergunakan untuk mengolah *database*. *Database* besar seperti Mysql, PostgreSQL dan SQL Server sudah menggunakan SQL untuk mengolah *database*-nya. SQL yang di pergunakan *software database* tersebut adalah sama kecuali sedikit perbedaan di beberapa tempat (Sofwan, 2007) (Pratama, 2013). Pada tugas akhir ini penulis menggunakan MySQL sebagai platform pengoperasian SQL ini. MySQL adalah salah satu jenis *database server* yang sangat terkenal. MySQL menggunakan bahasa SQL untuk mengakses *database*-nya. Lisensi Mysql adalah FOSS *License Exception* dan ada juga yang versi komersial nya. Tag Mysql adalah "*The World's most popular open source database*". MySQL tersedia untuk beberapa *platform*, di antara nya adalah untuk versi windows dan versi linux. Untuk melakukan administrasi secara lebih mudah terhadap Mysql, anda dapat menggunakan software tertentu, di antara nya adalah phpmyadmin dan mysql (Sofwan, 2007) (Halfond, Viegas, & Orso, 2006).

## <span id="page-18-1"></span>**2.7 Library Android Volley**

Volley adalah *library* Android yang digunakan untuk *networking* Android menjadi mudah dan cepat. Volley merupakan sebuah pustaka HTTP yang ditujukan untuk kemudahan dan kecepatan dalam proses koneksi aplikasi android dengan jaringan. Volley sangat bagus untuk RPC-style *network operations* yang mengisi *User Interace*, salah satu contohnya seperti memuat gambar thumbnail di ListView, tapi tidak bagus untuk operasi

berkelanjutan seperti mengunduh video atau mp3. Pustaka ini dapat dengan mudah diintegrasikan dengan berbagai protokol dan mendukung format *string*, gambar maupun JSON tanpa terpengaruh pada protokol yang digunakan. Dengan memanfaatkan pustaka volley, maka kita tidak perlu lagi untuk membuat kode tambahan untuk koneksi. Sehingga kita hanya perlu fokus pada pengembangan logika aplikasi (Wismarini & Prihandono, 2020).

#### <span id="page-19-0"></span>**2.8 JSON (***Java Script Object Notation***)**

JSON adalah singkatan dari *Java Script Object Notation*, yaitu sebuah format untuk pertukaran data. Format ini dibuat berdasarkan bagian dari Bahasa Pemrograman *Java Script*, Standar ECMA-262 Edisi ke-3 Desember 1999. JSON merupakan format teks yang tidak bergantung pada bahasa pemrograman apapun karena menggunakan gaya bahasa yang umum digunakan oleh programmer keluarga C termasuk C, C++, C#, Java, JavaScript, Perl, Python (JSON, 1999).

#### <span id="page-19-1"></span>**2.9** *Database*

*Database* adalah sebuah sistem yang di buat untuk mengorganisasi, menyimpan dan menarik data dengan mudah. *Database* terdiri dari kumplan data yang terorganisir untuk 1 atau lebih penggunaan, dalam bentuk digital. *Database* digital di manage menggunakan *Database Management System* (DBMS), yang menyimpan isi *database*, mengizinkan pembuatan dan *maintenance* data dan pencarian dan akses yang lain. Beberapa *database* yang ada saat ini adalah : Mysql, Sql Server, Ms.Access, Oracle, dan PostgreSql (Sofwan, 2007).

#### <span id="page-19-2"></span>**2.10 Tinjauan Pusataka**

Pada jurnal penelitian Wira Shilviana Hanum dan Aries Saifudin yang berjudul Rancang Bangun Aplikasi Panduan Pariwisata Di Kabupaten Banyuwangi Mobile Berbasis Android. Penelitian yang dibuat bertujuan untuk sebagai pilihan lain kepada masyarakat dan wisatawan pengguna *smartphone* android yang sesuai dengan kebutuhan wisatawan dilengkap dengan fitur-fitur dan yang akan melakukan perjalanan ke objek wisata yang ada di Kabupaten Banyuwangi.

Jurnal Penelitian Erik Kurniadi dan Heru Budianto yang berjudul Rancang Bangun Aplikasi Wisata Kabupaten Kuningan Berbasis Android Menggunkan Metode Location Based Service (LBS). Penelitian yang dibuat penulis bertujuan agar pengguna aplikasi dapat memilih objek wisata berdasarkan kategori dan sistem akan menyediakan fasilitas panduan menuju lokasi wisata yang ingin dikunjungi. Aplikasi ini diharapkan mampu menjadi sebuah solusi permasalahan diatas dan menjadi media promosi wisata di kuningan.

Adapun jurnal penelitian Christanto Sarampang Tangale , Yaulie Deo Y. Rindengan , dan Alwin Melki Sambul yang berjudul Rancang Bangun Aplikasi Pariwisata di Kabupaten Parigi Moutong Berbasis Android. Jurnal penelitian yang dibuat penulis bertujuan untuk merancang bangun aplikasi pariwisata berbasis android yang mampu menampilkan lokasi objek wisata, deskripsi, gambar, video, dan artikel kegiatan pariwisata. Harapan dari penelitian ini aplikasi adalah wisatawan local maupun internasional dapat lebih mudah mengetahui tentang kelebihan dari objek wisata yang berada di Kabupaten Parigi Moutong.

Pada jurnal penelitian Tirta Indra Wibowo dan Noor Ageng Setiyanto yang berjudul Aplikasi Mobile Informasi Pariwisata Kota Semarang Berbasis Android. Penelitian yang dibuat bertujuan untuk memanfaatkan aplikasi mobile pariwisata kota Semarang ini, diharapkan para pengunjung obyek wisata kota Semarang khususnya pengguna perangkat mobile dengan sistem operasi Android mendapatkan kemudahan untuk memperoleh informasi Pariwisata di kota Semarang.

Jurnal Penelitian Mohamad Natsir yang berjudul Aplikasi Sistem Informasi Pariwisata Tourism Pada DKI Jakarta Berbasis Android. Penelitian yang dibuat penulis bertujuan agar pengguna dapat mencari tahu tempat wisata di wilayah DKI dengan menggunakan sistem informasi yang sederhana dan interaktif dengan tampilan yang menarik.

Jurnal penelitian Anjas Ardianto dan Alexius Endy Budianto yang berjudul Rancang Bangun Aplikasi Pariwisata Malang Berbasis Android. Jurnal penelitian ini bertujuan sebagai salah satu solusi untuk mengatasi permasalahan tentang minimnya informasi pariwisata di Kota Malang serta membuat aplikasi yang berisi informasi obyek wisata di Malang yang dilengkapi gambar.

Jurnal penelitian Rizky Fajar Ramadhan dan Riki Mukhaiyar yang berjudul Penggunaan Database Mysql dengan Interface PhpMyAdmin sebagai Pengontrolan Smartphone Berbasis Raspberry Pi. Jurnal ini bertujuan membuat keamanan yang lebih terjaga dalam system Smarthome menggunakan MySQL dan phpMyAdmin sebagai tambahan platform pengaman yang digunakan oleh user untuk mengakses Smarthome melalui aplikasi yang dimiliki oleh user dan terhubung ke server yang ada di Smarthome. Dimana MySQL disini bekerja sebagai database server, sedangkan phpMyAdmin sebagai interface untuk memudahkan mengakses manajemen MySQL

Jurnal Rahmawati Erma Standsyah dan Intannia Sari Restu N.S yang berjudul Implementasi PhpMyAdmin pada Rancangan Sistem Pengadministrasian. Jurnal ini bertujuan pengimplementasian phpMyAdmin pada rancangan sistem administrasi surat dengan studi kasus pada LSP Universitas Dr. Soetomo Surabaya. Hasil yang diperoleh dari rancangan aplikasi arsip surat menyurat ini dapat memudahkan pegawai administrasi dalam mengelola pengarsipan surat.

Jurnal Theresia Dwiati Wismarini dan Agung Prihandono yang berjudul Rancang Bangun Aplikasi Android Terintegrasi *Web Service* Dengan *Volley* Untuk Layanan Publik. Jurnal ini bertjuan merancang sebuah sistem berbasis perangkat android yang terintegrasi dengan *web service* menggunakan pustaka volley untuk layanan publik. Layanan publik yang dimaksud adalah proses pencatatan dan pembayaran pemakaian air di wilayah kelurahan Kalipancur Kecamatan Ngalian Semarang. Pembahasan penelitian ini mencakup pembuatan *web service* sebagai perantara aplikasi dengan *web* 

*server*. Yang kedua yaitu pembuatan aplikasi android yang dapat mengakses basis data untuk pengelolaan data user, data pelanggan, data meteran, data pemakaian dan tagihan penggunaan air.

Jurnal Khilda Nistrina dan Lisna Sahidah yang berjudul *Unified Modelling Language* (Uml) untuk Perancangan Sistem Informasi Penerimaan Siswa Baru Di Smk Marga Insan Kamil. Jurnal ini bertujuan Masalah lainnya yaitu adanya antrian panjang membuat panitia kewalahan, sehingga perlu dikembangkannya sistem terkomputerisasi kerena dengan sistem pendaftaran berbasis web, maka calon siswa baru dapat dengan mudah mendapatkan informasi tanpa harus datang ke sekolah. Selain itu juga sistem informasi akan lebih memudahkan bari para guru dan pihak sekolah dalam memberikan informasi dan dapat memberikan pelayanan yang optimal agar dapat memenuhi semua kebutuhan bagi pihak-pihak yang bersangkutan dan dapat mencapai tujuan organisasi.

Berdasarkan dari penelitian-penelitian diatas, banyak yang berhubungan dengan bahasan yaitu perancangan sistem informasi pariwisata berbasis android dengan.Dari tinjauan di atas maka penulis akan merancang suatu sistem informasi pariwisata di Bangka Belitung berbasis android, yang dimana diharapkan dapat membantu wisatawan untuk mengetahui informasi tentang objek-objek wisata, adat kebudayaan, oleh oleh, serta kuliner yang ada di Bangka Belitung.

# **BAB III METODE PELAKSANAAN**

#### <span id="page-23-1"></span><span id="page-23-0"></span>**3.1 Diagram Alir /** *Flowchart*

Diagram Alir / *Flowchart* digunakan sebagai urutan tahapan yang akan dilalui pada pembuatan aplikasi dengan maksud dan tujuan yang jelas. Gambar 1 akan menampilkan diagram alir / *flowchart* yang penulis gunakan dalam pembuatan aplikasi.

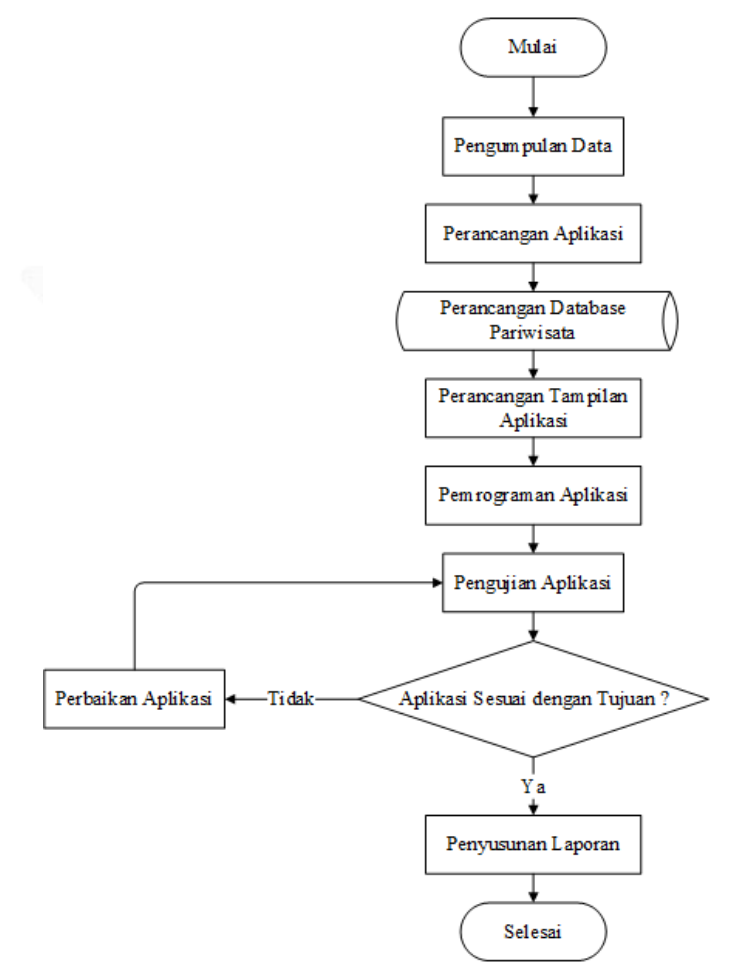

Gambar 3.1 Diagram Alir / *Flowchart*

#### <span id="page-24-0"></span>**3.2 Metode Pengumpulan Data**

Pada pengumpulan data, penulis menggunakan data sekunder. Data sekunder adalah data yang telah diteliti dan dianalisis oleh penulis lain. Penulis menggunakan data sekunder karena untuk efektifitas waktu dan biaya.

#### <span id="page-24-1"></span>**3.3 Analisa Kebutuhan Aplikasi**

Berikut ini merupakan hasil analisa kebutuhan aplikasi untuk sistem informasi pariwisata Babel berbasis android :

1. Admin

- i. Admin mengolah data wisata, data adat budaya, data oleh-oleh, dan data kuliner pada *database*.
- ii. Admin mengolah data konten yang telah dimasukkan oleh pengguna yang kemudian data konten tersebut bisa menjadi data wisata, data adat budaya, data oleh-oleh, dan data kuliner.

#### 2. Pengguna

- i. Pengguna dapat memasukkan data konten yang kemudian akan divalidasi oleh admin.
- ii. Melihat informasi di setiap menu yang ditampilkan oleh aplikasi.
- iii. Pengguna dapat menekan alamat link dan aplikasi akan meneruskan ke alamat yang ditekan.

## <span id="page-24-3"></span><span id="page-24-2"></span>**3.4 Metode Perancangan Aplikasi 3.4.1 Model Perancangan Aplikasi**

Pada pembuatan aplikasi ini metode yang digunakan adalah *waterfall model*. Informasi tentang kebutuhan pengguna terhadap sebuah aplikasi sangat penting, maka dari itu informasi yang diperoleh harus diproses

menjadi informasi mengenai kebutuhan pengguna akan aplikasi yang akan dibuat. Perancangan sistem dijalankan dengan maksud membantu memberikan sketsa mengenai apa saja yang akan dikerjakan sesuai dengan informasi kebutuhan pengguna. Pengecekan aplikasi secara keseluruhan yang berfungsi sebagai deteksi adanya error maupun bug. Terakhir aplikasi akan diimplementasikan dan dioperasikan oleh pengguna (Satriawan, 2020). Gambar 2 menunjukkan beberapa tahapan-tahap yang akan dilalui untuk membuat sebuah aplikasi.

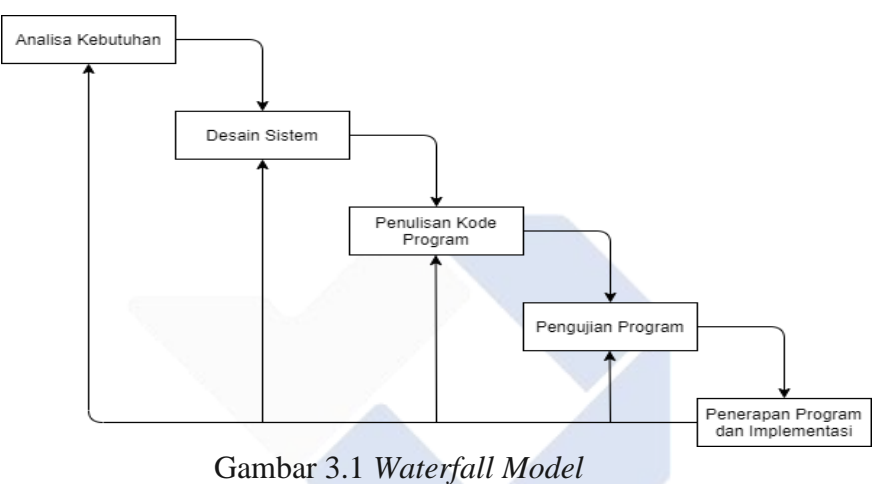

## <span id="page-25-0"></span>➢ *Requirements analysis* / Analisa kebutuhan

Tahap awal untuk mengetahui masalah serta memikirkan kebutuhan suatu sistem yang dalam pembangunan sistem. Sehingga didapatkan informasi yang akan menangani spesifikasi kebutuhan pengguna terhadap aplikasi yang akan dibangun

#### ➢ *Design* / Perancangan

Hasil dari analisa kebutuhan kemudian akan di analisa pada tahap ini kemudian dilakuan dengan tujuan membantu memperlihatkan apa saja yang harus dilakukan ke beberapa diagram- diagram.

➢ *Development* / Penulisan Kode Program

Pada tahap ini mengimplementasikan hasil dari berbagai rancangan model yang telah dibuat menjadi suatu bahasa pemrograman yang akan digunakan sesuai dengan platform yang akan digunakan serta hasil-nya apakah sudah memenuhi kriteria yang diinginkan.

➢ *Testin*g / Pengujian

Pada tahap testing ini dilakukanlah suatu pengecekan terhadap aplikasi yang telah dibuat. Pengecekan dapat dilakukan dengan berbagai cara, salah satunya adalah dengan menggunakan metode *blackbox testing* yang berpusat pada fungsi yang telah dibuat tadi.

➢ *Implementation* / Penerapan Program

Pada tahap implementasi perangkat lunak dioperasikan oleh pengguna yang bertujuan untuk melakuan perbaikan atau mencari *bug* yang tidak terdeteksi di tahap sebelumnya.

#### <span id="page-26-1"></span><span id="page-26-0"></span>**3.4.2 Perancangan Proses Aplikasi**

#### **3.4.2.1** *Use Case* **Diagram**

Pada diagram *use case* merupakan pemodelan yang memperlihatkan kelakukan dari suatu sistem yang nantinya akan dibangun. Diagram ini berguna untuk menjelaskan kaitan aktor-aktor yang ada didalamnya dengan sebuah sistem yang akan dibuat. Aktor-aktor yang berinteraksi di dalam sistem informasi pariwisata Bangka Belitung berbasis android ini yaitu admin dan pengunjung.

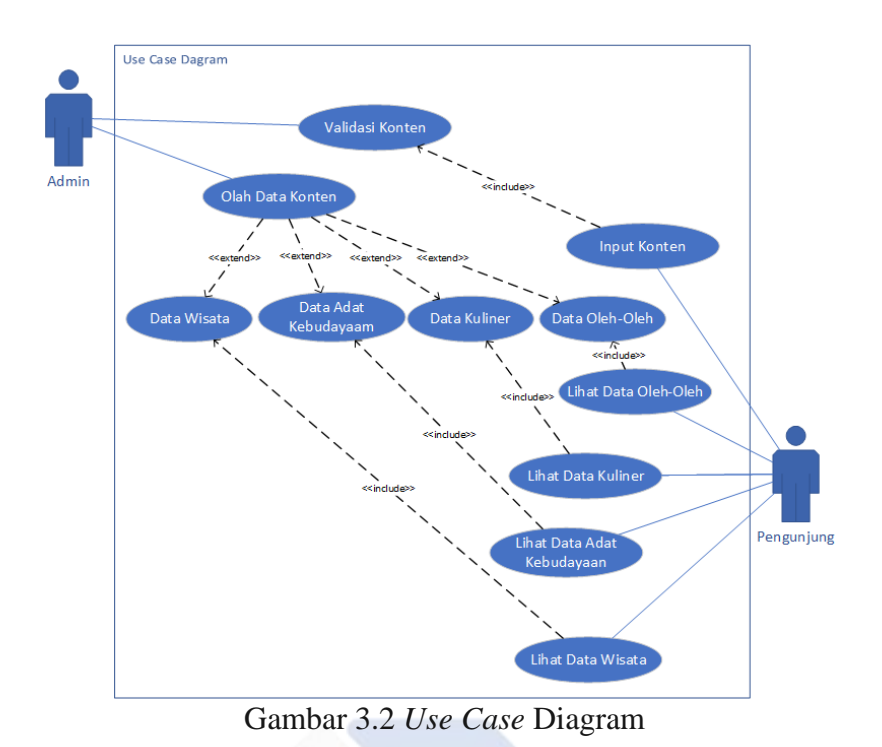

<span id="page-27-1"></span>Diagram ini menjelaskan bagaimana aplikasi akan bekerja nantinya. Dalam diagram ini memperlihatikan 2 aktor, yaitu admin dan pengunjung. Peran admin dalam aplikasi ini adalah bisa memasukkan, mengedit, serta menghapus data konten yang nantinya data konten ini akan diolah menjadi data wisata, data adat kebudayaan, data oleh-oleh, dan data kuliner. Aktor yang kedua yaitu pengunjung. Pengunjung bisa melihat atau memperoleh informasi tentang data wisata, data adat kebudayaan, data oleh-oleh, dan data kuliner yang telah diolah oleh admin. Pengunjung juga bisa memasukkan atau mendaftarkan suatu konten yang kemudian nantinya akan divalidasi oleh admin.

#### <span id="page-27-0"></span>**3.4.2.2** *Activity* **Diagram**

*Activity* diagram digunakan untuk memperlihatkan aliran kerja suatu sistem. *Activity* diagram diperlukan sebagai perancangan aktivitas yang terjadi di dalam sistem ini yang dapat memudahkan dalam pengkodean.

<span id="page-28-0"></span>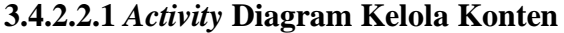

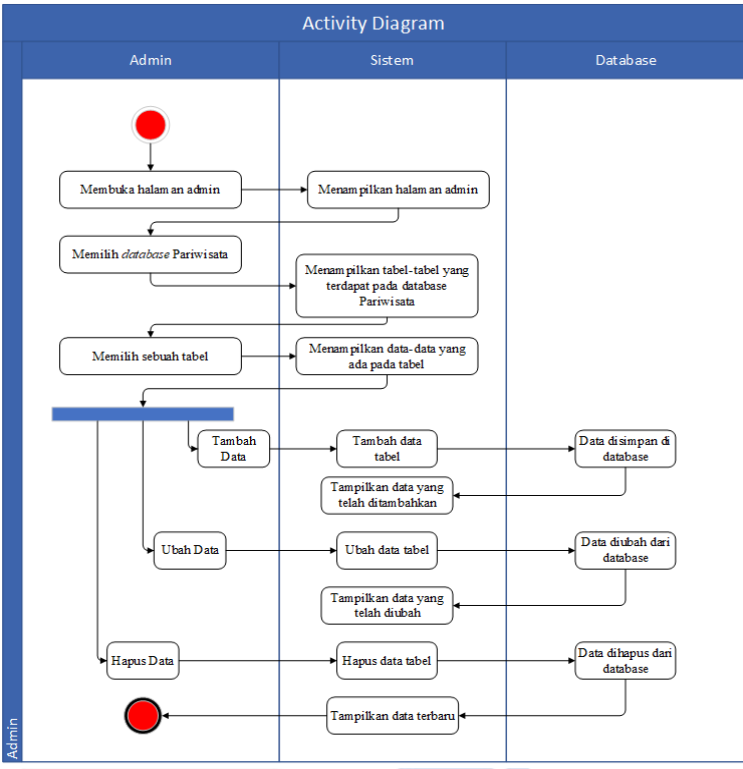

Gambar 3.3 *Activity* Diagram Admin

<span id="page-28-1"></span>Proses admin dimulai dengan membuka halaman admin pada phpMyAdmin, kemudian sistem akan menampilan halaman utama dari phpMyAdmin. Kemudian admin akan memilih *database* yang telah dibuat, yaitu *database* pariwisata. Setelah itu sistem akan menampilkan tabel-tabel yang ada pada *database* pariwisata .Kemudian admin memilih salah satu tabel pada *database* pariwisata, kemudian sistem akan memperlihatkan data-data yang ada di dalam tabel tersebut. Barulah admin akan memilih apakah dia akan menambah data baru, mengubah data yang sudah ada, ataupun menghapus sebuah data yang tidak diperlukan lagi oleh admin tersebut. Setiap pilihan tersebut database akan mengeksekusi *query* sesuai dengan pilihan admin.

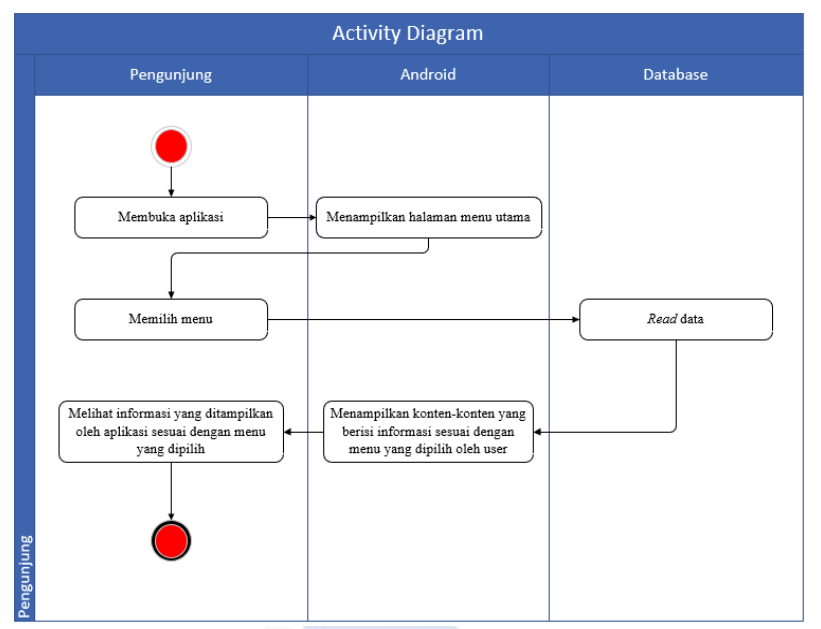

## <span id="page-29-0"></span>**3.4.2.2.2** *Activity* **Diagram Memilih Menu**

Gambar 3.4 *Activity* Diagram Pengunjung

<span id="page-29-1"></span>Dari gambar diatas proses dimulai dengan membuka aplikasi, lalu aplikasi akan menampilkan halaman utama. Pengunjung kemudian memilih menu yang diinginkan kemudian aplikasi hanya menampilkan menu yang dipilih serta memperlihatkan juga data-data menu yang dipilih dan juga informasi detail data tersebut. Data tersebut diambil atau didapatkan pada table-tabel database pariwisata yang telah dibuat sebelumnya.

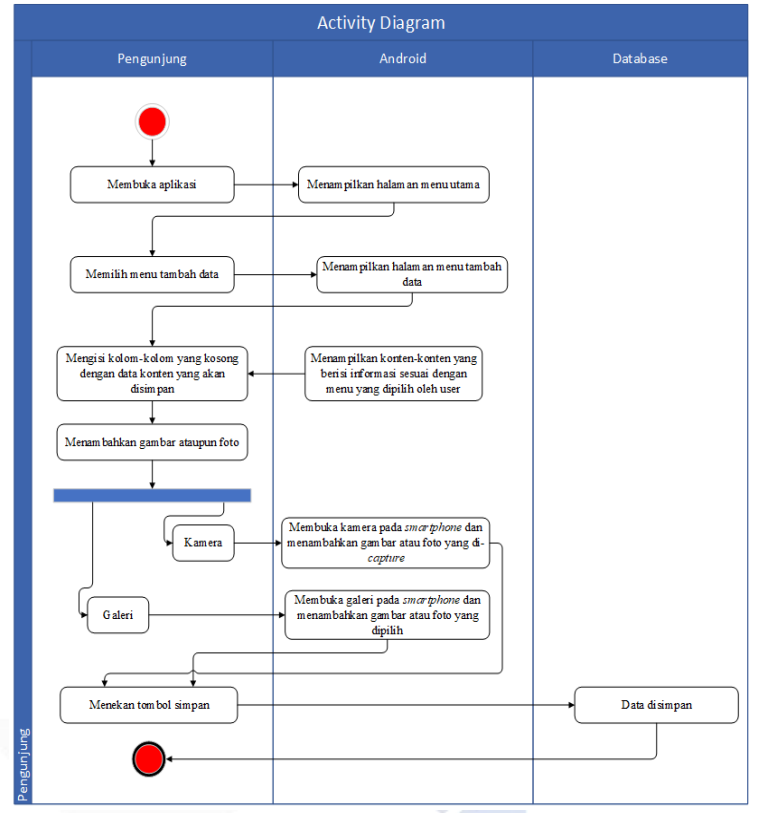

#### <span id="page-30-0"></span>**3.4.2.2.3 Activity Diagram Tambah Data**

<span id="page-30-1"></span>Gambar 3.5 *Activity* Diagram Tambah Data

Proses dimulai dengan membuka aplikasi, lalu aplikasi akan menampilkan halaman utama. Pengunjung kemudian memilih menu tambah data yang terletak di *sidebar* aplikasi. Kemudian pengunjung mengisi kolom kosong serta memilih gambar atau foto. Pada saat pengunjung menekan tombol pilih gambar, maka akan ada 2 pilihan pengambilan gambar atau foto , yaitu kamera atau galeri . Setelah semua kolom terisi, maka pengunjung menekan tombol simpan. . Data data yang diisi tersebut akan disimpan kedalam tabel konten pada *database*  pariwisata.

#### **3.4.2.2.4** *Class* **Diagram**

<span id="page-31-0"></span>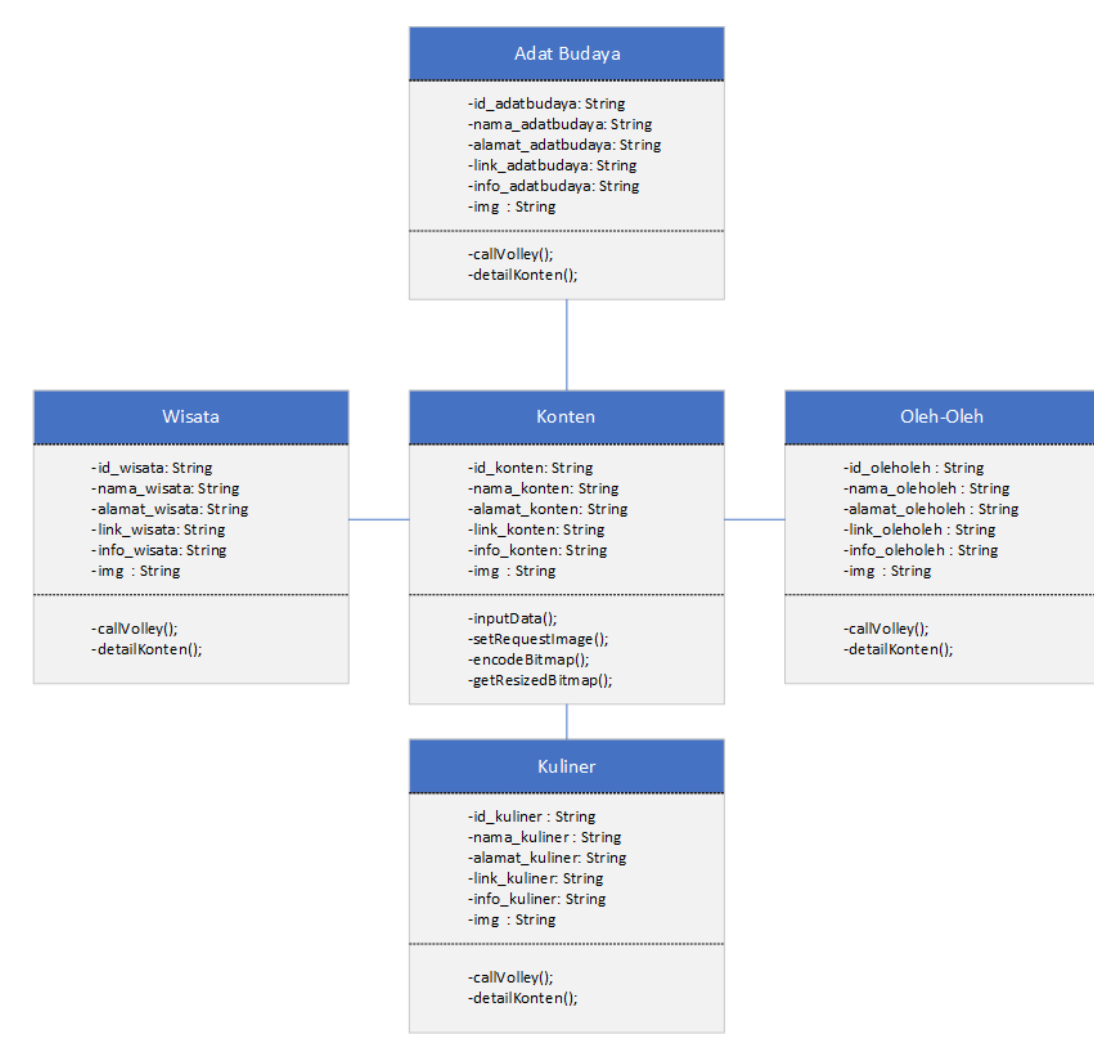

Gambar 3.6 *Class* Diagram

<span id="page-31-1"></span>Terdapat 5 tabel yaitu, tabel konten, tabel wisata, tabel adat budaya, tabel oleh-oleh, dan tabel kuliner. Setiap table terdapat variable id, nama, alamat, link, info, dan img. Pada table konten terdapat fungsi inputData(), setRequestImage(), encodeBitmap() dan getResizedBitmap(). Pada tabel wisata, adat kebudayaan, oleh-oleh, dan kuliner terdapat fungsi callVolley() dan detailKonten().

## <span id="page-32-0"></span>**3.5 Perancangan** *Database* **Aplikasi**

Terdapat 5 tabel *database* yang digunakan yaitu, tabel konten, tabel wisata, tabel adat kebudayan, tabel oleh-oleh, dan tabel kuliner. Masingmasing table terdapat *primary key* dan variable yang memiliki *primary key* tersebut akan *auto increment*.

| <b>Tabel Konten</b> |                  |                    |                             |  |  |  |  |  |  |  |  |  |
|---------------------|------------------|--------------------|-----------------------------|--|--|--|--|--|--|--|--|--|
| Nama Kolom          | <b>Tipe Data</b> | <b>Jumlah Data</b> | Keterangan                  |  |  |  |  |  |  |  |  |  |
| id_konten           | int              | 255                | Primary Key, Auto Increment |  |  |  |  |  |  |  |  |  |
| nama_konten         | varchar          | 255                |                             |  |  |  |  |  |  |  |  |  |
| alamat konten       | varchar          | 255                |                             |  |  |  |  |  |  |  |  |  |
| link konten         | varchar          | 255                |                             |  |  |  |  |  |  |  |  |  |
| info_konten         | varchar          | 255                |                             |  |  |  |  |  |  |  |  |  |
| 1 <sub>mg</sub>     | varchar          | 255                |                             |  |  |  |  |  |  |  |  |  |

Tabel 3.1 Struktur Tabel Konten

**Contract Contract Contract** 

<span id="page-32-1"></span>

|                 |                  | <b>Tabel Wisata</b> |                             |
|-----------------|------------------|---------------------|-----------------------------|
| Nama Kolom      | <b>Tipe Data</b> | <b>Jumlah Data</b>  | Keterangan                  |
| id_wisata       | int              | 255                 | Primary Key, Auto Increment |
| nama_wisata     | varchar          | 255                 |                             |
| alamat_wisata   | varchar          | 255                 |                             |
| link_wisata     | varchar          | 255                 |                             |
| info_wisata     | varchar          | 255                 |                             |
| 1 <sub>mg</sub> | varchar          | 255                 |                             |

<span id="page-32-2"></span>Tabel 3.2 Struktur Tabel Wisata

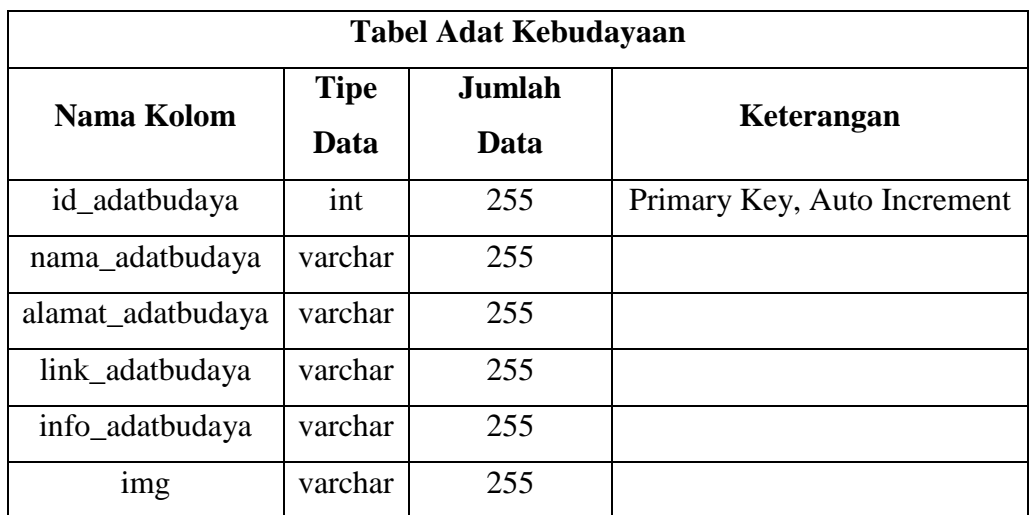

Tabel 3.3 Struktur Tabel Adat Kebudayaan

<span id="page-33-0"></span>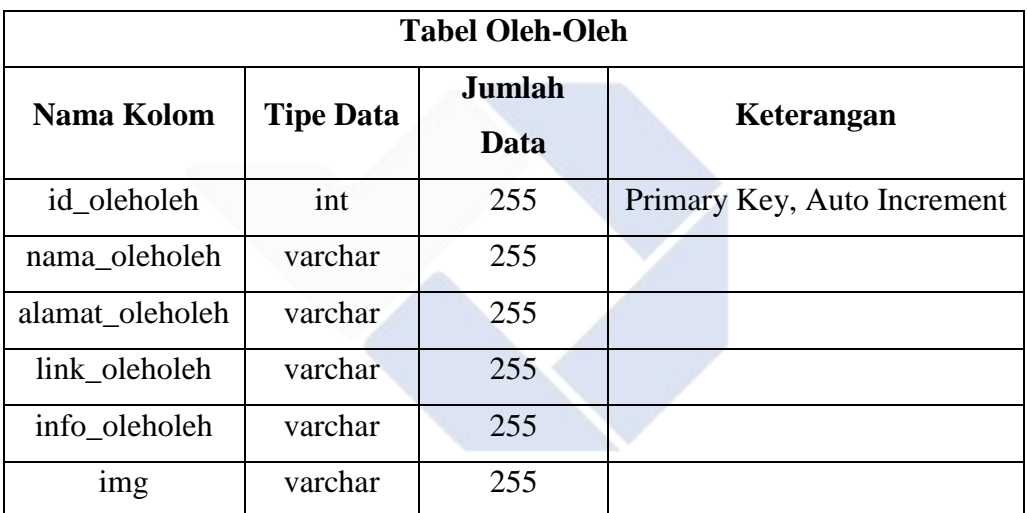

Tabel 3.4 Struktur Tabel Oleh-Oleh

<span id="page-33-1"></span>

| <b>Tabel Kuliner</b> |                  |                    |                             |  |  |  |  |  |  |  |  |  |
|----------------------|------------------|--------------------|-----------------------------|--|--|--|--|--|--|--|--|--|
| Nama Kolom           | <b>Tipe Data</b> | <b>Jumlah Data</b> | Keterangan                  |  |  |  |  |  |  |  |  |  |
| id_kuliner           | int              | 255                | Primary Key, Auto Increment |  |  |  |  |  |  |  |  |  |
| nama kuliner         | varchar          | 255                |                             |  |  |  |  |  |  |  |  |  |
| alamat kuliner       | varchar          | 255                |                             |  |  |  |  |  |  |  |  |  |
| link kuliner         | varchar          | 255                |                             |  |  |  |  |  |  |  |  |  |
| info kuliner         | varchar          | 255                |                             |  |  |  |  |  |  |  |  |  |
| 1 <sub>m</sub> g     | varchar          | 255                |                             |  |  |  |  |  |  |  |  |  |

<span id="page-33-2"></span>Tabel 3.5 Struktur Tabel Kuliner

## <span id="page-34-1"></span><span id="page-34-0"></span>**3.6 Perancangan Tampilan Aplikasi**

## **3.6.1 Desain** *Layout* **Menu Utama**

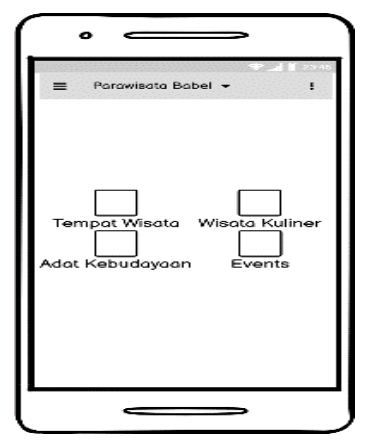

Gambar 3.7 Menu Utama

## <span id="page-34-4"></span><span id="page-34-2"></span>**3.6.2 Desain List Tempat Wisata**

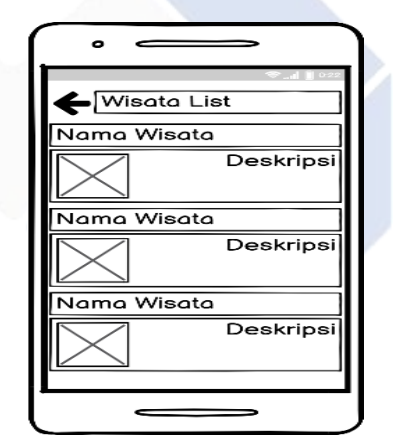

Gambar 3.8 Konten Menu Wisata

## <span id="page-34-5"></span><span id="page-34-3"></span>**3.6.3 Desain Tambah Konten**

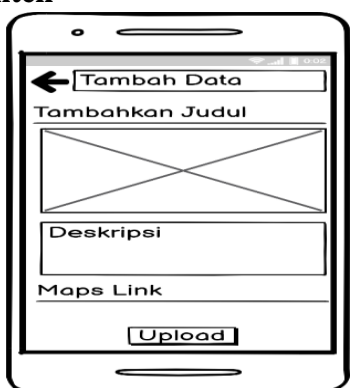

<span id="page-34-6"></span>Gambar 3.9 Halaman Tambah Konten

## **BAB IV**

## **PEMBAHASAN**

#### <span id="page-35-1"></span><span id="page-35-0"></span>**4.1 Pemrograman Aplikasi**

Sistem informasi pariwisata Babel berbasis android ini di program menggunakan Android Studio . Terdapat berbagai macam class dan fragment class yang dibuat, yaitu :

#### <span id="page-35-2"></span>**4.1.1** *Class* **Wisata**

Pada kelas wisata digunakan agar aplikasi dapat menampilkan informasi-informasi tentang wisata yang ada di Bangka Belitung. Adapun komponen-komponen yang digunakan pada kelas ini adalah sebgagai berikut.

## <span id="page-35-3"></span>**4.1.1.1 Wisata** *Activity*

Komponen ini digunakan untuk memanggil library volley pada android dengan cara *parsing* JSONObject yang didapat dari tabel wisata pada *database* .

```
private void callVolley(){
    itemList.clear():
    adapter.notifyDataSetChanged():
    swipe.setRefreshing(true);
    JsonArrayRequest jArr = new JsonArrayRequest(URL, (response) \rightarrow {
             for (int \underline{i} = 0, \underline{i} < response.length(); \underline{i}++) {
                 try {
                     JSONObject obj = response.getJS0N0bject(i);
                     Data item = new Data():
                     item.setId(obj.getString( name: "id_wisata"));
                     item.setNama_wisata(obj.getString( name: "nama_wisata"));
                     item.setAlamat_wisata(obj.getString( name: "alamat_wisata"));
                     item.setLink_wisata(obj.getString( name: "link_wisata"));
                     item.setInfo_wisata(obj.getString( name: "info_wisata"));
                     item.setImq(obj.qetStrinq( name: "imq"));
                     itemList.add(item);
                 } catch (JSONException e) {
                     e.printStackTrace();
                 h
             \overline{1}adapter.notifyDataSetChanged();
            swipe.setRefreshing(false):
    \}, (error) \rightarrow {
             //VolleyLog.d(TAG, "Error:"+ error.getMessage());
             VolleyLog.d(TAG, "Error:"+error.getMessage());
             swipe.setRefreshing(false);
    \overline{E}RequestQueue mRequestQueue = Volley.newRequestQueue(qetApplicationContext());
    mRequestOueue.add(iArr):
```
<span id="page-35-4"></span>Gambar 4.1 Wisata *Activity*

## <span id="page-36-0"></span>**4.1.1.2 Wisata** *Adapter*

Adapter digunakan untuk meng-*inflater* sebuah *layout* kedalam *listview*. Layout tersebut berisikan nama wisata dan gambar wisata yang digunakan sebagai *thumbnail* yang didapat

dari komponen Data Wisata.

```
public WisataAdapter(Activity activity, List<Data> items) {
    this activity = activity;
    this items = items;
MOVerride
public int getCount() { return items.size(); }
MOverride
public Object getItem(int position) { return items.get(position); }
MOVerride
public long getItemId(int position) { return position; }
AOverride
public View getView(int position, View convertView, ViewGroup parent) {
   if (inflater == null)inflater = (LavoutInflater) activity.getSvstemService(Context.LAYOUT INFLATER SERVICE):
   if (convertView == null)
        //convertView = inflater.inflate(R.layout.list_data, null);
 convertView = inflater.inflate(R.layout.list, root null);
    TextView nama_wisata = (TextView) convertView.findViewById(R.id.nama_wisata);
   ImageView img = (ImageView) convertView.findViewById(R.id.img_cover);
   Data data = items.get(position):
    nama_wisata.setText(data.getNama_wisata());
   Glide.with(activity).load(data.getImg()).transform(new CenterInside()).into(img);
    return convertView;
```
Gambar 4.2 Wisata *Adapter*

#### <span id="page-36-2"></span><span id="page-36-1"></span>**4.1.1.3 Data Wisata**

Pada komponen ini terdapat *constructor* yang berisikan variable-variable dan *Setter and Getter* yang bertujuan sebagai penyimpan data yang didapat dari *database*. Data ini kemudian digunakan pada komponen *WisataActivity* dan *WisataAdapter*.

```
public class Data {
    private String id_wisata, nama_wisata, alamat_wisata, link_wisata, info_wisata , img ;
    public Data() {
    public Data(String id_wisata, String nama_wisata, String alamat_wisata, String link_wisata, String info_wisata, String img) {
        this.id.wiseder = id_wiseder<br>this.id_wiseder = id_wiseder<br>this.nama_wiseder = id_wiseder<br>this.alamat_wiseder = nama_wiseder<br>this.link_wiseder = link_wiseder<br>this.link_wiseder = link_wiseder<br>this.info_wiseder = info_wiseder
         this.inq = img;ંદ
    public String getId() { return id_wisata; }
    public void setId(String id_wisata) { this.id_wisata= id_wisata; }
    public String getNama_wisata() { return nama_wisata; }
    public void setNama_wisata(String nama_wisata) { this.nama_wisata = nama_wisata; }
    public String getAlamat_wisata() { return alamat_wisata; }
    public void setAlamat_wisata(String alamat_wisata) { this.alamat_wisata = alamat_wisata; }
    public String getLink_wisata() { return link_wisata; }
    public void setLink_wisata(String link_wisata) { this.link_wisata = link_wisata; }
    public String getInfo_wisata() { return info_wisata; }
    public void setInfo wisata(String info wisata) { this info wisata = info wisata: }
    public String getImg() { return img; }
    public void setImg(String img) { this.img = img; }
```
Gambar 4.3 Data Wisata

## <span id="page-37-2"></span><span id="page-37-0"></span>**4.1.2** *Class* **Adat Budaya**

Pada kelas adat budaya digunakan agar aplikasi dapat menampilkan informasi-informasi tentang adat budaya yang ada di Bangka Belitung. Adapun komponen-komponen yang digunakan pada kelas ini adalah sebgagai berikut.

## <span id="page-37-1"></span>**4.1.2.1 Adat Budaya** *Activity*

Komponen ini digunakan untuk memanggil library volley pada android dengan cara *parsing* JSONObject yang didapat dari tabel adatbudaya pada *database* .

```
private void callVolley(){
    itemList.clear();
    adapter.notifyDataSetChanged();
    swipe.setRefreshing(true);
    JsonArrayRequest jArr = new JsonArrayRequest(URL, (response) \rightarrow {
             for (int i = 0; i < response.length(); i++) {
                 try {
                      {\tt JSONObject\; obj} = {\tt response.getJSONObject}(\underline{i}) \, ;DataAdat item = new DataAdat();
                      item.setId_adatbudaya(obj.getString( name: "id_adatbudaya"));
                      item.setNama_adatbudaya(obj.getString(mame: "nama_adatbudaya"));
                      item.setAlamat_adatbudaya(obj.getString( name: "alamat_adatbudaya"));
                      item.setLink_adatbudaya(obj.getString( name: "link_adatbudaya"));
                      item.setInfo_adatbudaya(obj.getString( name: "info_adatbudaya"));
                     item.setImg(obj.getString( name: "img"));
                      itemList.add(item);
                 } catch (JSONException e) {
                      e.printStackTrace();
                 ٦
             -7
             adapter.notifyDataSetChanged();
             swipe.setRefreshing(false);
    }, (error) \rightarrow {
             //VolleyLog.d(TAG, "Error:"+ error.getMessage());
             VolleyLog.d(TAG, "Error:"+error.getMessage());
             swipe.setRefreshing(false);
    H\texttt{RequestQueue} \texttt{ mequestQueue} = \texttt{Volume} \texttt{. } \textit{newRequestQueue} \texttt{(getApplicationContext());}mRequestQueue.add(jArr);
<sup>1</sup>
```
Gambar 4.4 Adat Budaya *Activity*

## <span id="page-38-1"></span><span id="page-38-0"></span>**4.1.2.2 Adat Budaya** *Adapter*

Adapter digunakan untuk meng-inflater sebuah layout kedalam *listview*. Layout tersebut berisikan nama adatbudaya dan gambar adatbudaya yang digunakan sebagai *thumbnail* yang didapat dari komponen Data Adat Budaya.

```
public AdatAdapter(Activity activity, List<DataAdat> items) {
    this.activity = activity;
    this.items = items;
-1
@Override
public int getCount() { return items.size(); }
MOverride
public Object getItem(int position) { return items.get(position); }
@Override
public long getItemId(int position) { return position; }
MOverride
public View getView(int position, View convertView, ViewGroup parent) {
   if (inflater == null )
       inflater = (LayoutInflater) activity.getSystemService(Context.LAYOUT_INFLATER_SERVICE);
   if (convertView == null)
        //convertView = inflater.inflate(R.layout.list_data, null);
        convertView = inflater.inflate(R.layout.list, root null);
   TextView nama_wisata = (TextView) convertView.findViewById(R.id.nama_wisata);
    ImageView img = (ImageView) convertView.findViewById(R.id.img_cover);
    DataAdat data = items.get(position);
    nama_wisata.setText(data.getNama_adatbudaya());
   Glide.with(activity).load(data.getImq()).transform(new CenterInside()).into(imq);
    return convertView;
\mathbf{L}
```
Gambar 4.5 Adat Budaya *Adapter*

## <span id="page-39-1"></span><span id="page-39-0"></span>**4.1.2.3 Data Adat Budaya**

Pada komponen ini terdapat *constructor* yang berisikan variable-variable dan *Setter and Getter* yang bertujuan sebagai penyimpan data yang didapat dari *database*. Data ini kemudian digunakan pada komponen Adat Budaya *Activity* dan Adat Budaya *Adapter*.

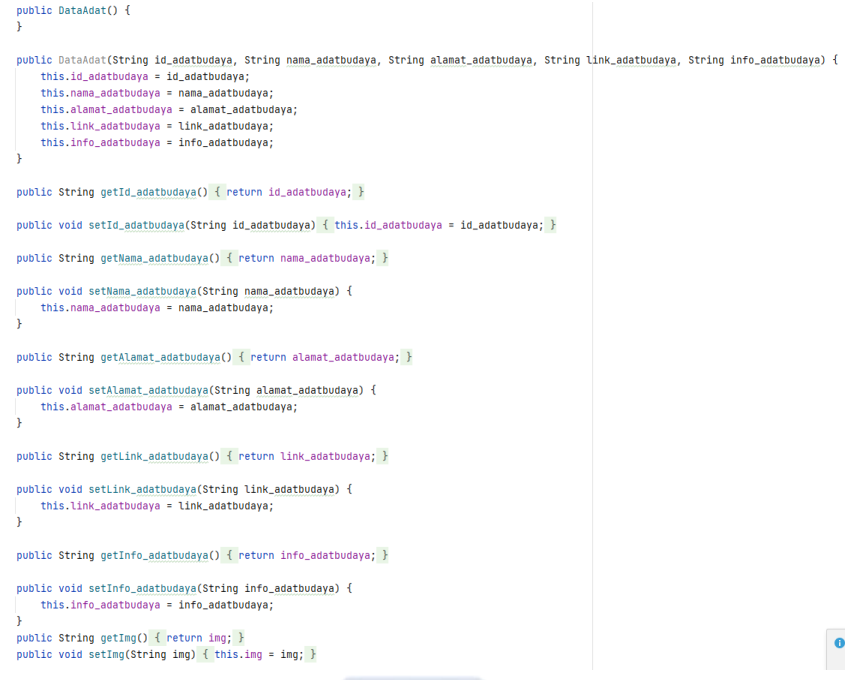

Gambar 4.6 Data Adat Budaya

## <span id="page-40-2"></span><span id="page-40-0"></span>**4.1.3** *Class* **Oleh-Oleh**

Kelas oleh-oleh digunakan agar aplikasi dapat menampilkan informasi-informasi tentang oleh-oleh yang ada di Bangka Belitung. Adapun komponen-komponen yang digunakan pada kelas ini adalah sebgagai berikut.

## <span id="page-40-1"></span>**4.1.3.1 Oleh-Oleh** *Activity*

Komponen ini digunakan untuk memanggil library volley pada android dengan cara *parsing JSONObject* yang didapat dari tabel oleh-oleh pada *database* .

```
private void callVolley(){
   itemList.clear();
    adapter.notifyDataSetChanged();
    swipe.setRefreshing(true);
    JsonArrayRequest jArr = new JsonArrayRequest(URL, (response) \rightarrow \{for (int \underline{i} = 0; \underline{i} < response.length(); \underline{i}++) {
                 try {
                     JSONObject obj = response.getJSONObject(\underline{i});
                     DataOlehOleh item = new DataOlehOleh();
                     item.setId_oleholeh(obj.getString( name: "id_oleholeh"));
                     item.setNama_oleholeh(obj.getString( name: "nama_oleholeh"));
                    item.setAlamat_oleholeh(obj.getString( name: "alamat_oleholeh"));
                    item.setLink_oleholeh(obj.getString( name: "link_oleholeh"));
                     item.setInfo_oleholeh(obj.getString( name: "info_oleholeh"));
                     item.setImg(obj.getString( name: "img"));
                     itemList.add(item);
                 } catch (JSONException e) {
                     e.printStackTrace();
                 þ
             h
             adapter.notifyDataSetChanged();
            swipe.setRefreshing(false);
    \}, (error) \rightarrow {
             // VolumeLog.d(TAG, "Error: "+ error.getMessage());VolleyLog.d(TAG, "Error:"+error.getMessage());
             swipe.setRefreshing(false);
    \mathbf{b}:
    RequestQueue mRequestQueue = Volley.newRequestQueue(getApplicationContext());
    mRequestQueue.add(jArr);
٦
```
Gambar 4.7 Oleh-Oleh *Activity*

## <span id="page-41-1"></span><span id="page-41-0"></span>**4.1.3.2 Oleh-Oleh** *Adapter*

*Adapter* digunakan untuk meng-*inflater* sebuah *layout* kedalam *listview*. *Layout* tersebut berisikan nama oleh-oleh dan gambar oleh-oleh yang digunakan sebagai *thumbnail* yang didapat dari komponen Data Oleh-Oleh.

```
public OlehOlehAdapter(Activity activity, List<DataOlehOleh> items) {
   this.activity = activity;
   this.items = items;
\mathbf{L}@Override
public int getCount() { return items.size(); }
@Override
public Object getItem(int position) { return items.get(position); }
ANVerride
public long getItemId(int position) { return position; }
@Override
public View getView(int position, View convertView, ViewGroup parent) {
   if (inflater == null)
       inflater = (LayoutInflater) activity.getSystemService(Context.LAYOUT_INFLATER_SERVICE);
   if (convertView == null)
        // convertView = inflater.inflater(R.layout.list_data, null);convertView = inflater.inflate(R.layout.list, root null);
    TextView nama_wisata = (TextView) convertView.findViewById(R.id.nama_wisata);
   ImageView img = (ImageView) convertView.findViewById(R.id.img_cover);
   DataOlehOleh data = items.get(position);
    nama_wisata.setText(data.getNama_oleholeh());
   Glide.with(activity).load(data.getImg()).transform(new CenterInside()).into(img);
    return convertView:
h
```
Gambar 4.8 Oleh-Oleh *Adapter*

## <span id="page-42-1"></span><span id="page-42-0"></span>**4.1.2.3 Data Oleh-Oleh**

Pada komponen ini terdapat *constructor* yang berisikan variable-variable dan *Setter and Getter* yang bertujuan sebagai penyimpan data yang didapat dari *database*. Data ini kemudian digunakan pada komponen Oleh-Oleh *Activity* dan Oleh-Oleh *Adapter*.

```
public DataOlehOleh(String id_oleholeh, String nama_oleholeh, String alamat_oleholeh, String link_oleholeh, String info_oleholeh) {
    this.id oleholeh= id oleholeh:
     this.nama_oleholeh = nama_oleholeh;
    this.alamat_oleholeh = hama_oteholeh;<br>this.alamat_oleholeh = alamat_oleholeh;<br>this.link_oleholeh = link_oleholeh;
    this.info_oleholeh = info_oleholeh;
public String getId_oleholeh() { return id_oleholeh; }
public void setId_oleholeh(String id_oleholeh) { this.id_oleholeh = id_oleholeh; }
public String getNama oleholeh() { return nama oleholeh: }
public void setNama_oleholeh(String nama_oleholeh) { this.nama_oleholeh = nama_oleholeh; }
public String getAlamat_oleholeh() { return alamat_oleholeh; }
public void setAlamat_oleholeh(String alamat_oleholeh) {
    this.alamat_oleholeh = alamat_oleholeh;
\overline{\mathbf{r}}public String getLink_oleholeh() { return link_oleholeh; }
public void setLink_oleholeh(String link_oleholeh) { this.link_oleholeh = link_oleholeh; }
public String getInfo_oleholeh() { return info_oleholeh; }
public void setInfo_oleholeh(String info_oleholeh) { this.info_oleholeh = info_oleholeh; }
public String getImg() { return img; }
public void setImg(String img) { this.img = img; }
```
Gambar 4.9 Data Oleh-Oleh

#### <span id="page-43-2"></span><span id="page-43-0"></span>**4.1.4** *Class* **Kuliner**

Kelas kuliner digunakan agar aplikasi dapat menampilkan informasi-informasi tentang kuliner yang ada di Bangka Belitung. Adapun komponen-komponen yang digunakan pada kelas ini adalah sebgagai berikut.

## <span id="page-43-1"></span>**4.1.4.1 Kuliner** *Activity*

Komponen ini digunakan untuk memanggil library volley pada android dengan cara *parsing JSONObject* yang didapat dari tabel kuliner pada *database* .

```
private void callVolley(){
    itemList.clear();
    adapter.notifyDataSetChanged();
    swipe.setRefreshing(true);
    JsonArrayRequest jArr = new JsonArrayRequest(URL, new Response.Listener<JSONArray>() {
        MOVerride
        public void onResponse(JSONArray response) {
             for (int \underline{i} = 0; \underline{i} < response.length(); \underline{i}++) {
                 try {
                     JSONObject obj = response.getJSONObject(i);
                     DataKuliner item = new DataKuliner();
                     item.setId_kuliner(obj.getString( name: "id_kuliner"));
                     item.setNama_kuliner(obj.getString( name: "nama_kuliner"));
                     item.setAlamat_kuliner(obj.getString( name: "alamat_kuliner"));
                     item.setLink_kuliner(obj.getString( name: "link_kuliner"));
                     item.setInfo_kuliner(obj.getString( name: "info_kuliner"));
                     item.setImg(obj.getString( name: "img"));
                     itemList.add(item);
                 } catch (JSONException e) {
                     e. printStackTrace():
                 ٠,
            -7
             adapter.notifyDataSetChanged();
             swipe.setRefreshing(false);
        Ä
    }, new Response.ErrorListener() {
        @Override
        public void onErrorResponse(VolleyError error) {
            VolleyLog.d(TAG, "Error:"+error.getMessage());
             swipe.setRefreshing(false);
        ો
    \mathbf{b}\texttt{RequestQueue} \texttt{mRequestQueue} = \texttt{Volume} \texttt{.newRequestQueue} (\texttt{getApplicationContext}());mRequestQueue.add(jArr);
```
Gambar 4.10 Kuliner *Activity*

## <span id="page-44-1"></span><span id="page-44-0"></span>**4.1.4.2 Kuliner** *Adapter*

*Adapter* digunakan untuk meng-*inflater* sebuah *layout* kedalam *listview*. *Layout* tersebut berisikan nama kuliner dan gambar kuliner yang digunakan sebagai *thumbnail* yang didapat dari komponen Data Kuliner.

```
public KulinerAdapter(Activity activity, List<DataKuliner> items) {
   this.activity = activity:
   this.items = items:
ા
MOverride
public int getCount() { return items.size(); }
ANverride
public Object getItem(int position) { return items.get(position); }
ANVerride
public long getItemId(int position) { return position; }
ANverride
public View getView(int position, View convertView, ViewGroup parent) {
   if (inflater == null)inflater = (LavoutInflater) activity.getSvstemService(Context.LAYOUT_INFLATER_SERVICE);
   if (convertView == null)
       // convertView = inflater.info(R.layout.list_data, null);convertView = inflater.inflate(R.layout.list, root null);
   //TextView id_wisata = (TextView) convertView.findViewById(R.id.id_wisata);
   TextView nama_wisata = (TextView) convertView.findViewById(R.id.nama_wisata);
  // TextView link\_wisata = (TextView) convertView.findViewById(R.id.link_wisata);
  // TextView info_wisata = (TextView) convertView.findViewById(R.id.info_wisata);
   ImageView img = (ImageView) convertView.findViewById(R.id.img_cover);
   DataKuliner data = items.get(position);
  // id_wisata.setText(data.getId_kuliner());
   nama_wisata.setText(data.getNama_kuliner());
  // alamat_wisata.setText(data.getAlamat_kuliner());
  // link_wisata.setText(data.getLink_kuliner());
 // info_wisata.setText(data.getInfo_kuliner());
   Glide.with(activity).load(data.getImg()).transform(new CenterInside()).into(img);
   return convertView;
```
Gambar 4.11 Kuliner *Adapter*

## <span id="page-45-1"></span><span id="page-45-0"></span>**4.1.4.3 Data Kuliner**

Pada komponen ini terdapat *constructor* yang berisikan variable-variable dan *Setter and Getter* yang bertujuan sebagai penyimpan data yang didapat dari *database*. Data ini kemudian digunakan pada komponen Kuliner *Activity* dan Kuliner *Adapter*.

|    | public class DataKuliner {                                                                                                    |
|----|----------------------------------------------------------------------------------------------------|
|    | private String id_kuliner, nama_kuliner, alamat_kuliner, link_kuliner, info_kuliner, img;                                                                                                    |
|    | public DataKuliner() {<br>ł.                                                                                                    |
|    | public DataKuliner(String id_kuliner, String nama_kuliner, String alamat_kuliner, String link_kuliner, String info_kuliner) {<br>this.id_kuliner= id_kuliner;<br>this.nama_kuliner = nama_kuliner;<br>this.alamat_kuliner = alamat_kuliner;<br>this.link_kuliner = link_kuliner;<br>this.info_kuliner = info_kuliner; |
|    |                                                                                                    |
|    | public String getId_kuliner() { return id_kuliner; }                                                                                                    |
| ä. | public void setId_kuliner(String id_kuliner) { this.id_kuliner = id_kuliner; }                                                                                                    |
| ä. | public String getNama_kuliner() { return nama_kuliner; }                                                                                                    |
|    | public void setNama_kuliner(String nama_kuliner) { this.nama_kuliner = nama_kuliner; }                                                                                                    |
| ä. | public String getAlamat_kuliner() { return alamat_kuliner; }                                                                                                    |
|    | public void setAlamat_kuliner(String alamat_kuliner) { this.alamat_kuliner = alamat_kuliner; }                                                                                                    |
|    | public String getLink_kuliner() { return link_kuliner; }                                                                                                    |
|    | public void setLink_kuliner(String link_kuliner) { this.link_kuliner = link_kuliner; }                                                                                                    |
| 3  | public String getInfo_kuliner() { return info_kuliner; }                                                                                                    |
|    | public void setInfo_kuliner(String info_kuliner) { this.info_kuliner = info_kuliner; }                                                                                                    |
|    | public String getImg() { return img; }                                                                                                    |
|    | public void setImq(String img) { this.img = img; }                                                                                                    |

Gambar 4.12 Data Kuliner

## <span id="page-46-2"></span><span id="page-46-0"></span>**4.1.5** *Class Main Activity*

Kelas ini digunakan untuk aplikasi dapat menampilkan *navigation drawer* yang terletak pada sisi sebelah kiri aplikasi. Di kelas ini berisi *fragment-fragment* yang bertujuan sebagai isi dari *navigation drawer* itu sendiri. Adapun *fragment-fragment* yang digunakan pada kelas ini adalah sebgagai berikut.

## <span id="page-46-1"></span>**4.1.5.1** *Fragment Home*

*Fragment Home* digunakan sebagai menu utama aplikasi. Disini terdapat fungsi *intent* jika pengguna memilih menu tertentu.

```
cvWisata = rootView.findViewById(R.id.cvWisata);
cvWisata.setOnClickListener((v) \rightarrow \{Intent x = new Intent(getActivity().getApplication(), WisataActivity.class);
        startActivity(x);
\mathbf{E}cvAdat = rootView.findViewBvId(R.id.cvAdat):
cvAdd: setOnClickListener((v) \rightarrow {
        Intent x = new Intent(qetActivity(), getApplication(), Addition, ClastActivity.Class);startActivity(x);
\overline{\mathcal{W}}cv0leh = rootView.findViewById(R.id.cv0leh);
cv01eh.setOnClickListener((v) \rightarrow \{Intent x = new Intent(getActivity().getApplication(), Oleh0lehActivity.class);startActivity(x);\overline{E}cvKuliner = rootView.findViewById(R.id.cvKuliner);
cvKUliner.setOnClickListener((v) \rightarrow {
         Intent x = new Intent(qetActivity(), getApplication(), KulinerActivity.class);startActivity(x);
\overline{\mathcal{E}}
```
Gambar 4.13 *Fragment Home*

## <span id="page-47-1"></span><span id="page-47-0"></span>**4.1.5.2** *Fragment* **Tambah Data**

*Fragment* ini digunakan digunakan untuk pengguna agar bisa memasukkan data konten ke dalam tabel konten pada *database*. Terdapat beberapa fungsi yang digunakan pada fragment tambah data. Fungsi setRequestImage digunakan untuk user memilih sebuah gambar yang didapat dari kamera atau galeri pengguna . Fungsi inputData digunakan untuk menyimpan data yang telah dimasukkan pengguna ke dalam tabel konten pada database.

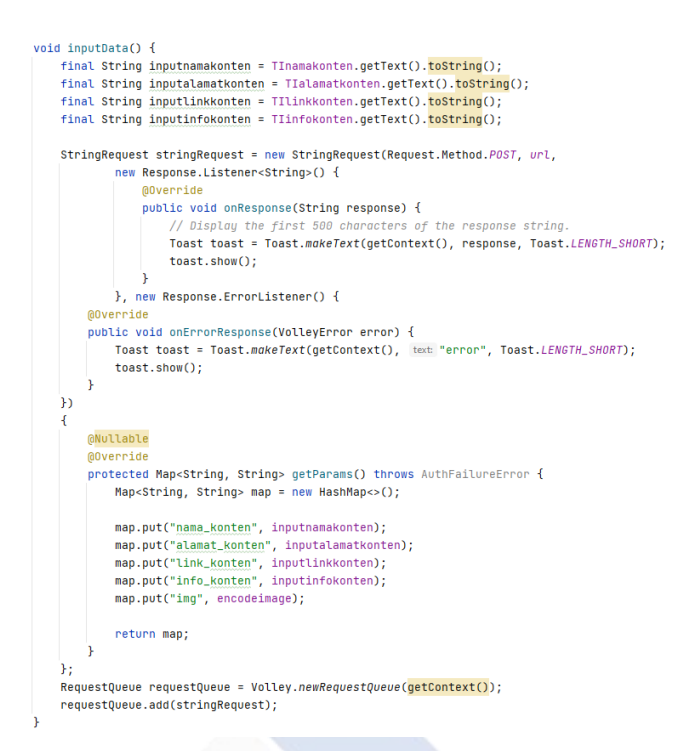

Gambar 4.14 Fungsi *inputData*

<span id="page-48-0"></span>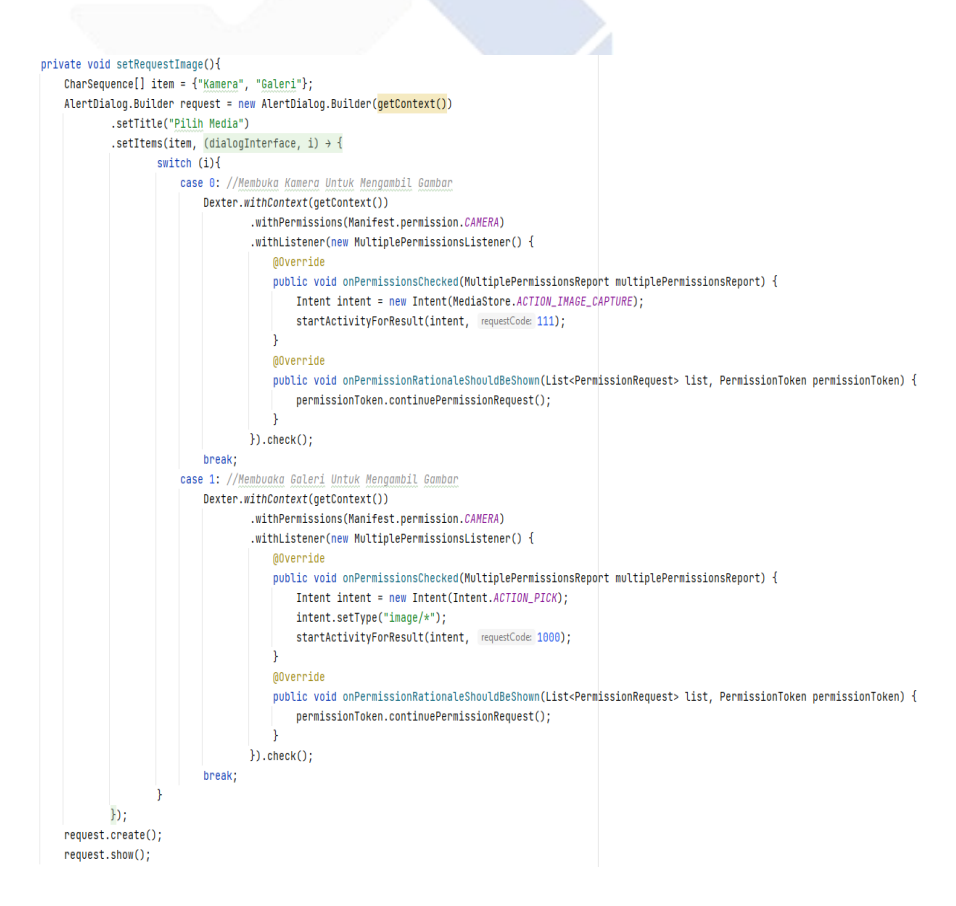

<span id="page-48-1"></span>Gambar 4.15 Fungsi *setRequestImage*

## <span id="page-49-0"></span>**4.1.5.3** *Fragment* **BangkaBelitung**

Pada *fragment* ini terdapat sebuah *webview* yang digunakan untuk menampilkan sebuah halaman website pada aplikasi yang dibuat.

```
@Override
public View onCreateView(LayoutInflater inflater, ViewGroup container,
                        Bundle savedInstanceState) {
    // Inflate the layout for this fragment
   View rootView = inflater.inflate(R.layout.fragment_babel, container, attachToRoot: false);
   webview = (WebView) rootView.findViewById(R.id.activity_main_webview);
   WebSettings webSettings = webview.getSettings();webSettings.setJavaScriptEnabled(true);
   webview.loadUrl("https://babelprov.go.id//");
   webview.setWebViewClient(new WebViewClient());
   return rootView;
\overline{1}MOverride
public void onViewCreated(@NonNull View view, @Nullable Bundle savedInstanceState) {
   super.onViewCreated(view, savedInstanceState);
   getActivity().setTitle("Bangka Belitung");
```
Gambar 4.16 *Fragment* Bangka Belitung

#### <span id="page-49-2"></span><span id="page-49-1"></span>**4.1.5.4 FragmentVideo**

Pada fragment ini terdapat sebuah *webview* yang digunakan untuk menampilkan sebuah vidio dari sebuah *website* untuk diterapkan pada aplikasi yang dibuat.

## **@Override**

public View onCreateView(LavoutInflater inflater, ViewGroup container,

Bundle savedInstanceState) {

// Inflate the layout for this fragment

View rootView = inflater.inflate(R.layout.fragment\_video, container, attachToRoot: false);

webview = (WebView) rootView.findViewById(R.id.WVvideo);

webview.loadUrl("https://www.youtube.com/embed/ApkYyHij9V4");

webview.getSettings().setJavaScriptEnabled(true);

return rootView;

<span id="page-49-3"></span>

Gambar 4.17 *Fragment Video*

#### <span id="page-50-0"></span>**4.1.5.5** *Fragment* **Tentang**

Pada *fragment* ini menampilkan informasi singkat dan *contact person* berupa *e-mail* penulis. Selain informasi dan *contact person*, di *fragment* ini juga terdapat foto penulis berbentuk lingkaran.

```
<de.hdodenhof.circleimageview.CircleImageView
   android: lavout width="300dp"
    android:layout_height="300dp"
   android:lavout weight="1"
   android:id="@+id/image_view"
   android:layout_gravity="center"
   android:paddingTop="20dp"
   android:paddingBottom="20dp"
   app:layout_constraintBottom_toBottomOf="parent"
   app:layout_constraintEnd_toEndOf="parent"
   app:layout_constraintTop_toTopOf="parent"
   android:src="@drawable/profil"
   app:civ_border_width="1dp"
   app:civ_border_color="@color/black"
    /
```
Gambar 4.18 XML *Fragment* Tentang *Circle Image*

#### <span id="page-50-2"></span><span id="page-50-1"></span>**4.2 Hasil Analisa dan Rancangan Aplikasi**

Berikut ini merupakan rancangan prosedur penggunaan aplikasi untuk pengguna sistem informasi pariwisata Babel berbasis android :

- 1. Admin
- i. Admin mengolah data wisata, data adat budaya, data oleh-oleh, dan data kuliner pada *database*.
- ii. Admin mengolah data konten yang telah dimasukkan oleh pengguna yang kemudian data konten tersebut bisa menjadi data wisata, data adat budaya, data oleh-oleh, dan data kuliner.
- 2. Pengguna
- i. Pengguna dapat memasukkan data konten yang kemudian akan diolah oleh admin.
- ii. Melihat informasi di setiap menu yang ditampilkan oleh aplikasi.
- iii. Pengguna dapat menekan alamat link dan aplikasi akan meneruskan ke alamat yang ditekan.

## <span id="page-51-0"></span>**4.3 Tampilan Aplikasi**

Proses ini dilakukan dengan cara meng-*install* aplikasi pada *smartphone* penulis, lalu melalukan uji coba menu maupun fitur-fitur yang ada di dalam aplikasi android tersebut.

# **BABEL RIWISATA** Pilih Bahasa: EN ID Adat Kebudayaan Oleh - Oleh Kulin

<span id="page-51-1"></span>**4.3.1 Menu Utama (***Home***)**

Gambar 4.19 Menu Utama (*Home*)

<span id="page-51-2"></span>Menu Utama (*Home*) merupakan halaman awal ketika pengguna membuka aplikasi untuk pertama kali serta menampilkan beberapa kategori pilihan yang dapat dipilih oleh pengguna aplikasi. Pada menu

wisata berisi informasi tentang wisata-wisata yang ada di Bangka Belitung. Pada menu Adat kebudayaan berisi informasi tentang adat-adat yang ada di Bangka Belitung. Pada menu oleh-oleh berisi informasi tentang oleh-oleh yang ada di Bangka Belitung. Pada menu kuliner berisi informasi tentang kuliner-kuliner yang ada di Bangka Belitung.

## <span id="page-52-0"></span>**4.3.2** *WebView*

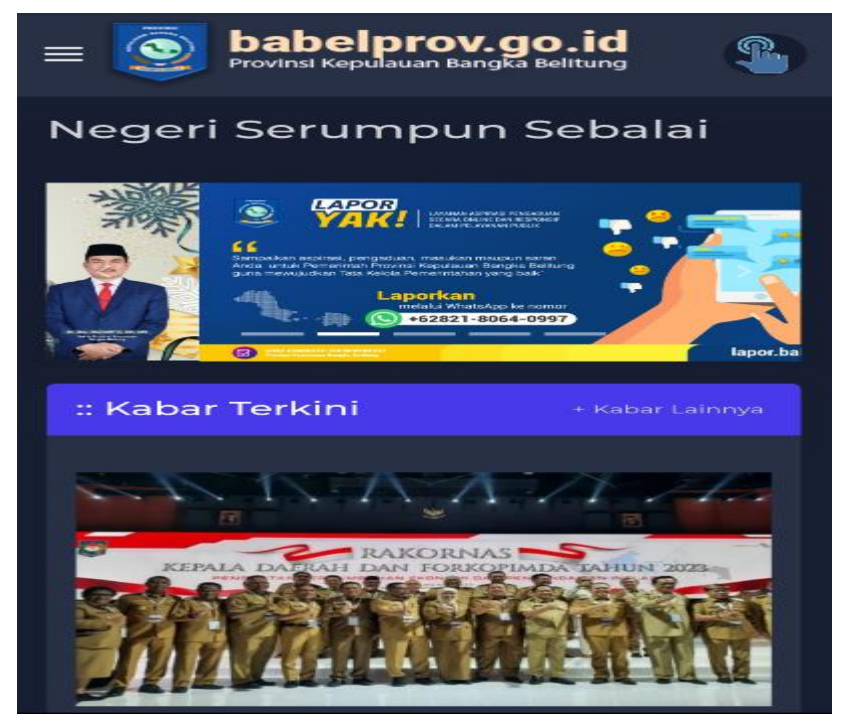

Gambar 4.20 *WebView* babelprov.go.id

<span id="page-52-1"></span>*WebView* digunakan untuk menampilkan halaman *web client* dari *website* resmi www.babelprov.go.id secara *real-time* yang diperoleh dari *web sever*. Pada *website* ini terdapat berbagai macam berita, artikel, pengumuman, agenda kegiatan, layanan, produk hukum, dan lain sebagainya yang ada di Bangka Belitung.

## <span id="page-53-0"></span>**4.3.3 Halaman Tambah Konten**

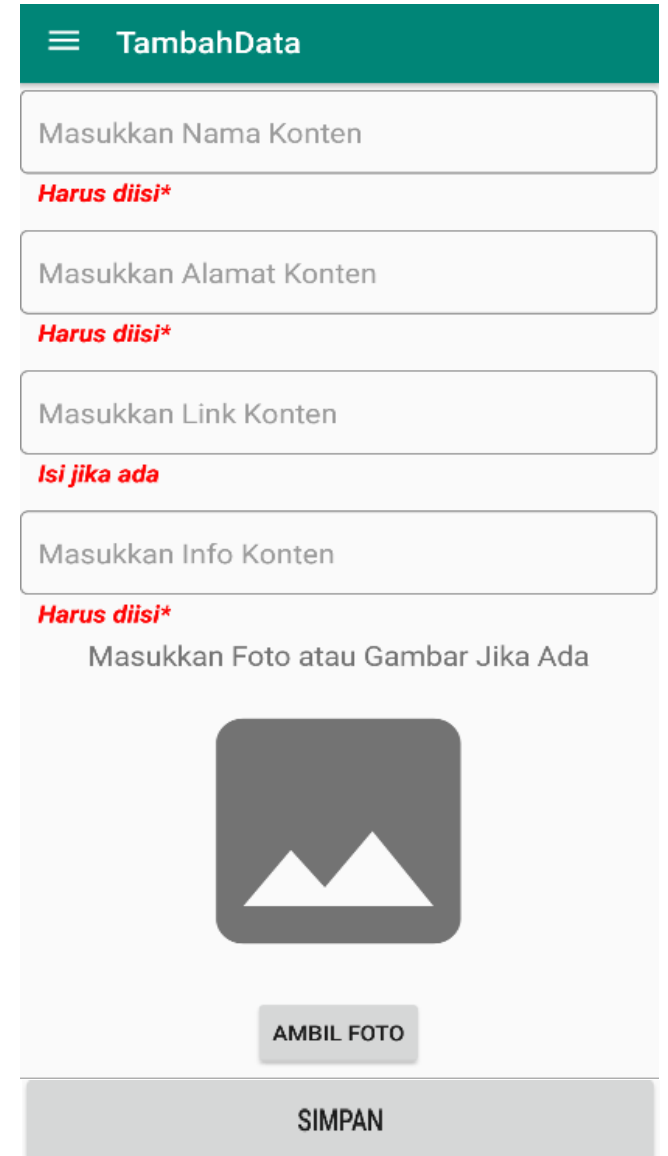

Gambar 4.21 Halaman untuk menambahkan konten

<span id="page-53-1"></span>Halaman ini digunakan untuk penguna yang ingin menambahkan sebuah konten. Konten tersebut dapat berupa wisata, adat kebudayaan, oleh-oleh, maupun kuliner. Data kemudian akan disimipan ke dalam *database* yang nantinya akan diproses oleh admin untuk kemudian akan ditampilkan pada isi menu yang ada di halaman utama (*home*).

## <span id="page-54-0"></span>**4.3.4 Halaman Tentang (***About***)**

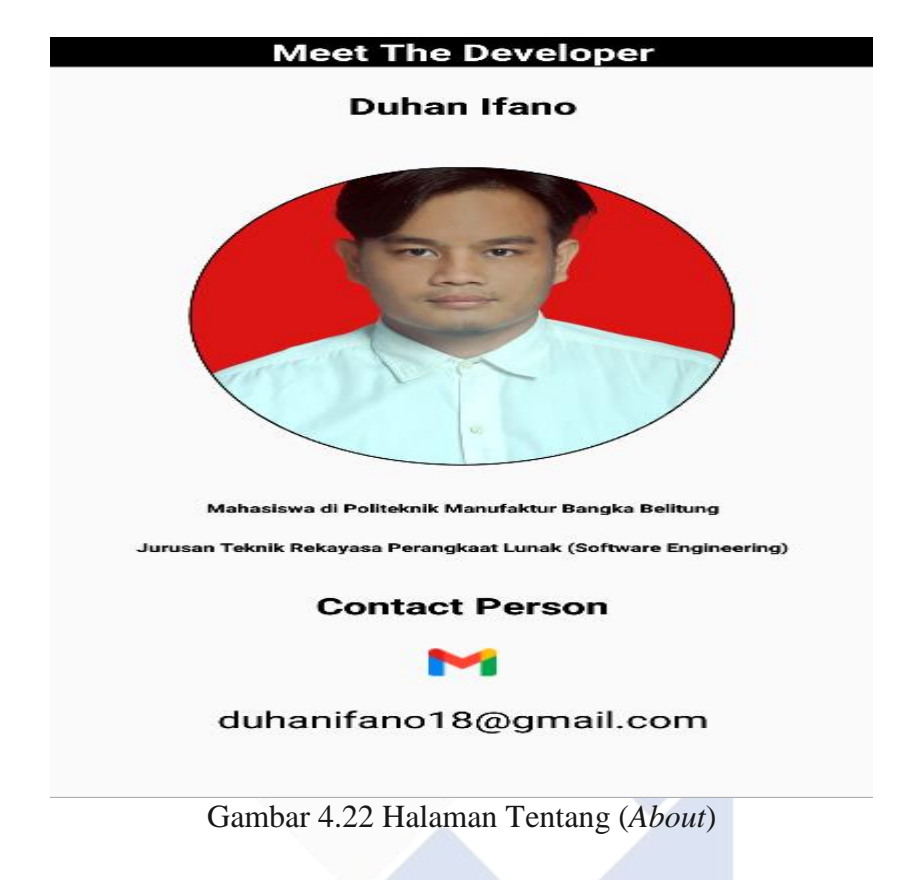

<span id="page-54-2"></span>Halaman ini berisikan informasi tentang penulis sebagai pembuat aplikasi. Di halaman ini tertera *contact person* yang bisa dihubungi oleh pengguna jika ada keperluan dengan cara mengirimkan sebuah *e-mail* ke alamat *e-mail* penulis.

#### <span id="page-54-1"></span>**4.3.5 Struktur Tabel-Tabel** *Database* **Pariwisata pada PhpMyAdmin**

<span id="page-54-3"></span>

|    |             | # Name        | <b>Type</b> | <b>Collation</b>                                |     |         | Attributes Null Default Comments Extra |                                                     | <b>Action</b>                                           |  |
|----|-------------|---------------|-------------|-------------------------------------------------|-----|---------|----------------------------------------|-----------------------------------------------------|---------------------------------------------------------|--|
|    |             | id wisata     | int(255)    |                                                 | No. | None    |                                        | AUTO INCREMENT Change $\bigcirc$ Drop $\nabla$ More |                                                         |  |
|    |             |               |             | 2 nama wisata varchar(255) utf8mb4 general ci   |     | No None |                                        |                                                     | $\oslash$ Change $\odot$ Drop $\blacktriangledown$ More |  |
| П. |             |               |             | 3 alamat wisata varchar(255) utf8mb4 general ci |     | No None |                                        |                                                     | $\bullet$ Change $\bullet$ Drop $\bullet$ More          |  |
|    |             | 4 link wisata |             | varchar(255) utf8mb4 general ci                 |     | No None |                                        |                                                     | $\oslash$ Change $\odot$ Drop $\triangledown$ More      |  |
|    |             | 5 info wisata |             | varchar(255) utf8mb4 general ci                 |     | No None |                                        |                                                     | $\bullet$ Change $\bullet$ Drop $\bullet$ More          |  |
|    | $6^{\circ}$ | imq           |             | varchar(255) utf8mb4 general ci                 |     | No None |                                        |                                                     | $\oslash$ Change $\odot$ Drop $\blacktriangledown$ More |  |

Gambar 4.23 Struktur Tabel Wisata

|  |  | $#$ Name             | <b>Type</b> | <b>Collation</b>                                              |     |         | Attributes Null Default Comments Extra |                                                     | <b>Action</b>                                                |  |
|--|--|----------------------|-------------|---------------------------------------------------------------|-----|---------|----------------------------------------|-----------------------------------------------------|--------------------------------------------------------------|--|
|  |  | id konten            | int(255)    |                                                               | No. | None    |                                        | AUTO INCREMENT Change $\bigcirc$ Drop $\nabla$ More |                                                              |  |
|  |  |                      |             | $\Box$ 2 nama konten varchar(255) utf8mb4 general ci          |     | No None |                                        |                                                     | $\oslash$ Change $\ominus$ Drop $\triangledown$ More         |  |
|  |  |                      |             | $\Box$ 3 <b>alamat konten</b> varchar(255) utf8mb4 general ci |     | No None |                                        |                                                     | $\bullet$ Change $\bullet$ Drop $\bullet$ More               |  |
|  |  | $\Box$ 4 link konten |             | varchar(255) utf8mb4 general ci                               |     | No None |                                        |                                                     | $\oslash$ Change $\odot$ Drop $\blacktriangledown$ More      |  |
|  |  | 5 info konten        |             | varchar(255) utf8mb4 general ci                               |     | No None |                                        |                                                     | $\triangle$ Change $\bigcirc$ Drop $\blacktriangledown$ More |  |
|  |  | $\Box$ 6 imq         |             | varchar(255) utf8mb4 general ci                               |     | No None |                                        |                                                     | $\oslash$ Change $\odot$ Drop $\nabla$ More                  |  |

Gambar 4.24 Struktur Tabel Konten

<span id="page-55-0"></span>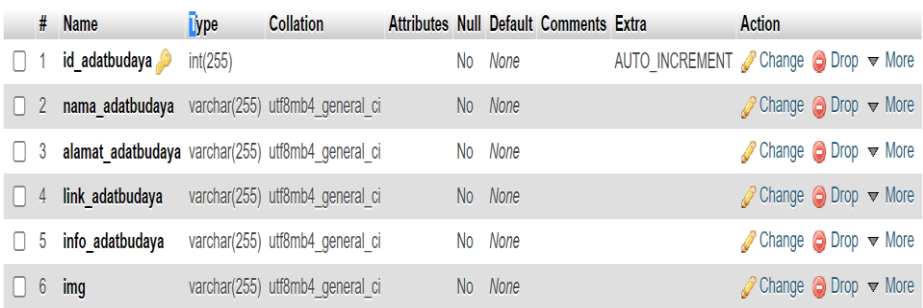

# Gambar 4.25 Struktur Tabel Adat Budaya

<span id="page-55-1"></span>

|                                                 | $#$ Name        | <b>Type</b> | <b>Collation</b>                                     |     |         | Attributes Null Default Comments Extra |                                                                 | <b>Action</b>                                           |  |
|-------------------------------------------------|-----------------|-------------|------------------------------------------------------|-----|---------|----------------------------------------|-----------------------------------------------------------------|---------------------------------------------------------|--|
|                                                 | id oleholeh     | int(255)    |                                                      | No. | None    |                                        | AUTO INCREMENT Change $\bigcirc$ Drop $\blacktriangledown$ More |                                                         |  |
| $\Box$ 2                                        |                 |             | <b>nama oleholeh</b> varchar(255) utf8mb4 general ci |     | No None |                                        |                                                                 | $\oslash$ Change $\odot$ Drop $\blacktriangledown$ More |  |
| 3                                               |                 |             | alamat oleholeh varchar(255) utf8mb4 general ci      |     | No None |                                        |                                                                 | $\bullet$ Change $\bullet$ Drop $\bullet$ More          |  |
| $\begin{array}{ c c c c c } \hline \end{array}$ | link oleholeh   |             | varchar(255) utf8mb4 general ci                      |     | No None |                                        |                                                                 | $\oslash$ Change $\odot$ Drop $\nabla$ More             |  |
|                                                 | 5 info oleholeh |             | varchar(255) utf8mb4 general ci                      | No. | None    |                                        |                                                                 | Change $\bigcirc$ Drop $\blacktriangledown$ More        |  |
| $6^{\circ}$                                     | imq             |             | varchar(255) utf8mb4 general ci                      |     | No None |                                        |                                                                 | $\oslash$ Change $\odot$ Drop $\blacktriangledown$ More |  |

Gambar 4.26 Struktur Tabel Oleh-Oleh

<span id="page-55-2"></span>

|  |             | # Name                | <b>Type</b> | <b>Collation</b>                                      |  |         | Attributes Null Default Comments Extra |                                                     | <b>Action</b>                                                |  |
|--|-------------|-----------------------|-------------|-------------------------------------------------------|--|---------|----------------------------------------|-----------------------------------------------------|--------------------------------------------------------------|--|
|  |             | id kuliner            | int(255)    |                                                       |  | No None |                                        | AUTO INCREMENT Change $\bigcirc$ Drop $\nabla$ More |                                                              |  |
|  |             |                       |             | 2 nama kuliner varchar(255) utf8mb4 general ci        |  | No None |                                        |                                                     | $\oslash$ Change $\bigcirc$ Drop $\nabla$ More               |  |
|  |             |                       |             | <b>alamat kuliner</b> varchar(255) utf8mb4 general ci |  | No None |                                        |                                                     | $\triangle$ Change $\bigcirc$ Drop $\nabla$ More             |  |
|  |             | $\Box$ 4 link kuliner |             | varchar(255) utf8mb4 general ci                       |  | No None |                                        |                                                     | $\oslash$ Change $\bigcirc$ Drop $\nabla$ More               |  |
|  |             | $\Box$ 5 info kuliner |             | varchar(255) utf8mb4 general ci                       |  | No None |                                        |                                                     | $\triangle$ Change $\bigcirc$ Drop $\blacktriangledown$ More |  |
|  | $6^{\circ}$ | img                   |             | varchar(255) utf8mb4 general ci                       |  | No None |                                        |                                                     | $\oslash$ Change $\odot$ Drop $\nabla$ More                  |  |

<span id="page-55-3"></span>Gambar 4.27 Struktur Tabel Kuliner

*Database* digunakan untuk menyimpan dan menampilkan datadata yang kemudian diolah menjadi berbagai macam informasi oleh aplikasi yang dibuat. Pada gambar diatas merupakan struktur tabel tabel yang memuat berbagai macam nama kolom serta tipe data yang digunakan.

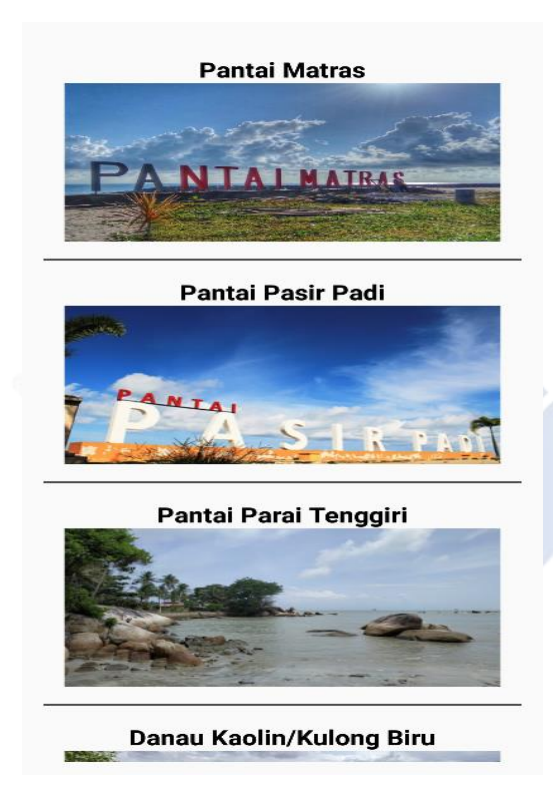

## <span id="page-56-0"></span>**4.3.6 Tampilan Konten Menu Wisata**

<span id="page-56-1"></span>Gambar 4.28 Konten – konten menu wisata

#### Pantai Pasir Padi

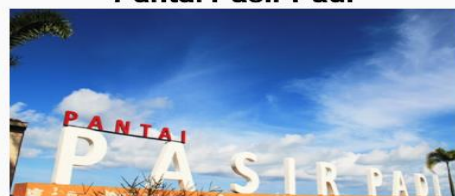

Alamat - - --------<br>Jl. Raya Pasir Padi, Air Itam, Kec. Bukitintan,<br>Kota Pangkal Pinang, Kepulauan Bangka<br>Belitung

**Alamat Link** https://goo.gl/maps/XiwCYZ6UHCAYDg2Z8

**Info Wisata Buka Setiap Hari** 

## Gambar 4.29 Detail Konten Wisata

<span id="page-57-0"></span>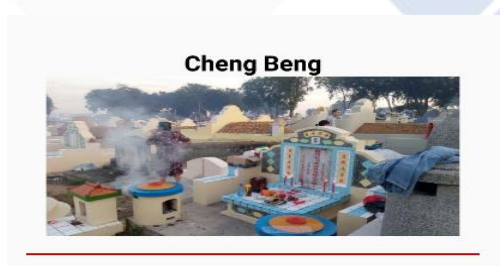

Peh Cun

<span id="page-57-1"></span>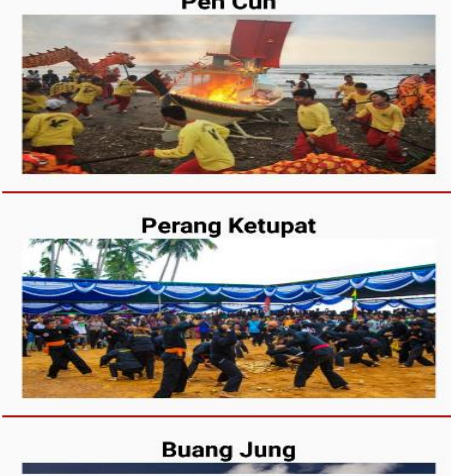

Gambar 4.30 Konten-konten menu adat kebudayaan

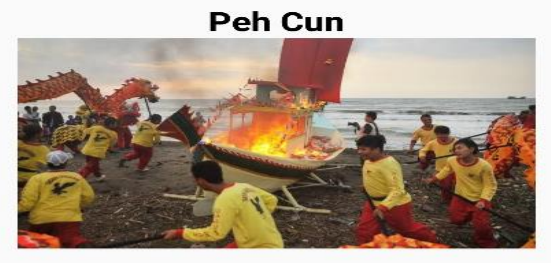

#### **Alamat** Sepanjang Pantai di Bangka Belitung

#### **Alamat Link**

-<br>https://bangka.tribunnews.com/2021/03/31<br>/tradisi-ceng-beng-di-pulau-bangka-ketika<br>-ribuan-warga-tionghoa-pulang-ke-tanah<br>-leluhurnya

#### **Info Wisata**

Tradisi Peh Cun ini diadakan untuk memperingati Dinasti Couw 340 sebelum<br>masehi. Tradisi ini biasanya diselenggarakan maseni. Tradisi ini biasanya diselenggarakar<br>di sepanjang pantai di Kepulauan Bangka<br>Belitung. Terdapat 2 ritual dalam tradisi ini,<br>yaitu membuang Nyuk Cun secara simbolis<br>ke laut da

Gambar 4.31 Detail konten adat kebudayaan

<span id="page-58-1"></span><span id="page-58-0"></span>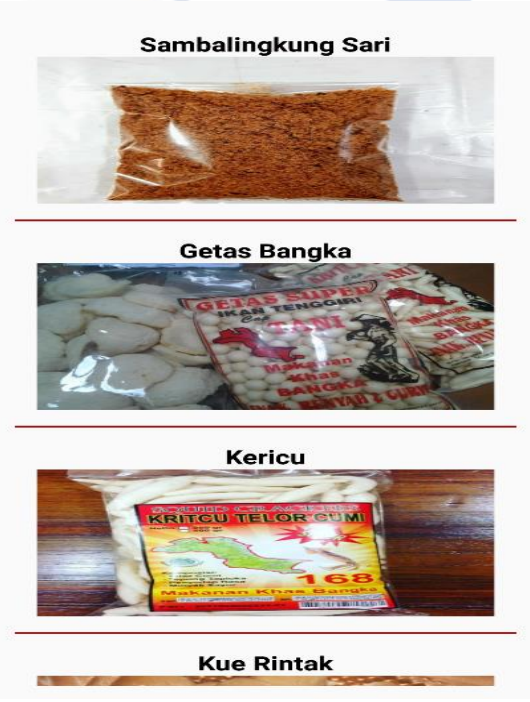

Gambar 4.32 Konten-konten menu oleh-oleh

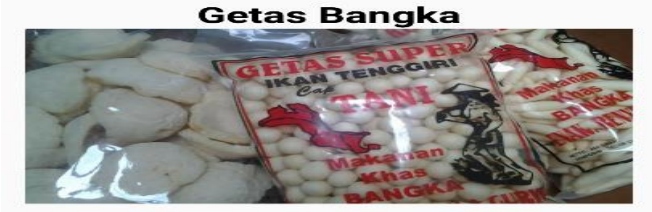

#### **Alamat**

- Lingkungan Jelutung Rt 06 kel, Sinar Jaya<br>Lingkungan Jelutung, Sinar Baru, Sungai Liat,<br>Kabupaten Bangka, Kepulauan Bangka<br>Belitung 33213

**Alamat Link** https://goo.gl/maps/n3hi9VXGTZyMvheZ9

#### **Info Wisata**

IIITO VVISALA<br>Getas atau yang sering kita sebut Keretek<br>Getas atau yang sering khasil olahan masyarakat<br>pulau penghasil Timah ini. Berbahan dasar<br>Ikan ikan Tenggiri, Getas atau Keretek<br>memiliki rasa yang gurih saat dimakan

Gambar 4.33 Detail konten oleh-oleh

<span id="page-59-0"></span>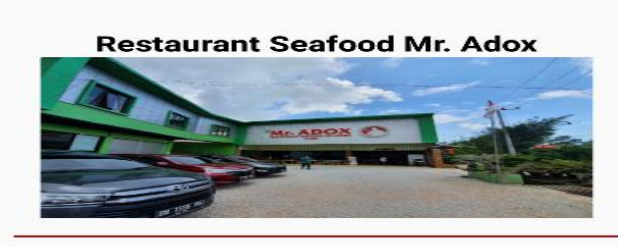

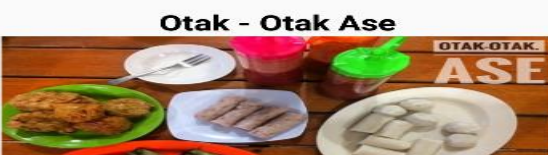

Martabak Manis Bangka Areng Acun

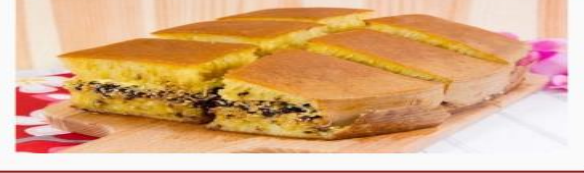

Warung Lempah kuning Bang Hanif

<span id="page-59-1"></span>Gambar 4.34 Konten-konten menu kuliner

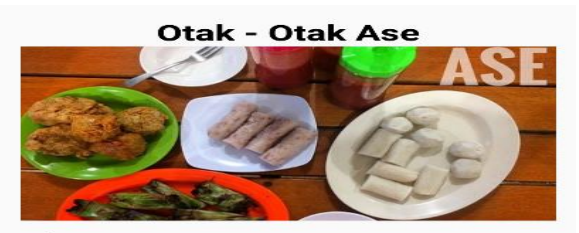

**Alamat** - I. I. I. I. Bintang No. 151, Bintang, Kec.<br>Rangkui, Kota Pangkal Pinang, Kepulauan<br>Bangka Belitung 33684

**Alamat Link** https://goo.gl/maps/NSyxQP85WNkLPuo48

**Info Wisata Buka Setiap Hari** 

Gambar 4.35 Detail konten kuliner

<span id="page-60-2"></span>Konten-konten didapat dari database dengan cara memanggil data-data table sesuai antara tabel pada *database* serta menu yang dipilih oleh pengguna. Terdapat nama konten, alamat konten, link google maps konten, dan juga sedikit deskripsi tentang konten tersebut.

## <span id="page-60-0"></span>**4.4 Pengujian** *Blackbox*

Tahap pengujian ini dilakukan dengan menggunakan table pengujian apakah output aplikasi sesuai dengan tujuan aplikasi.

## <span id="page-60-1"></span>**4.4.1 Pengujian Pengguna**

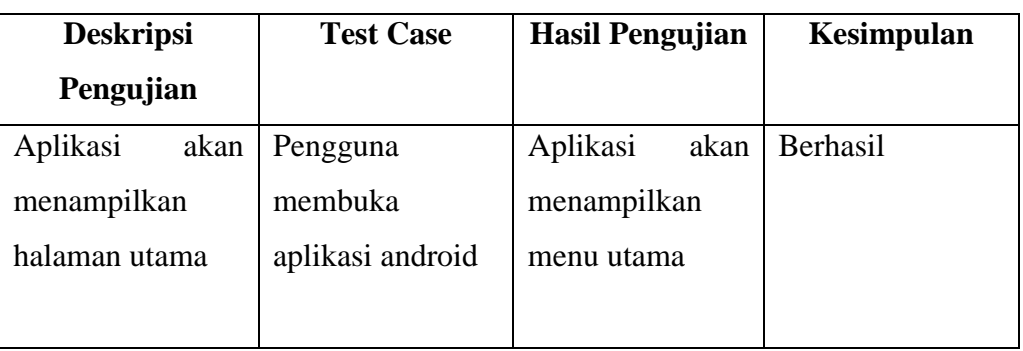

Berikut merupakan tabel pengujian pengguna :

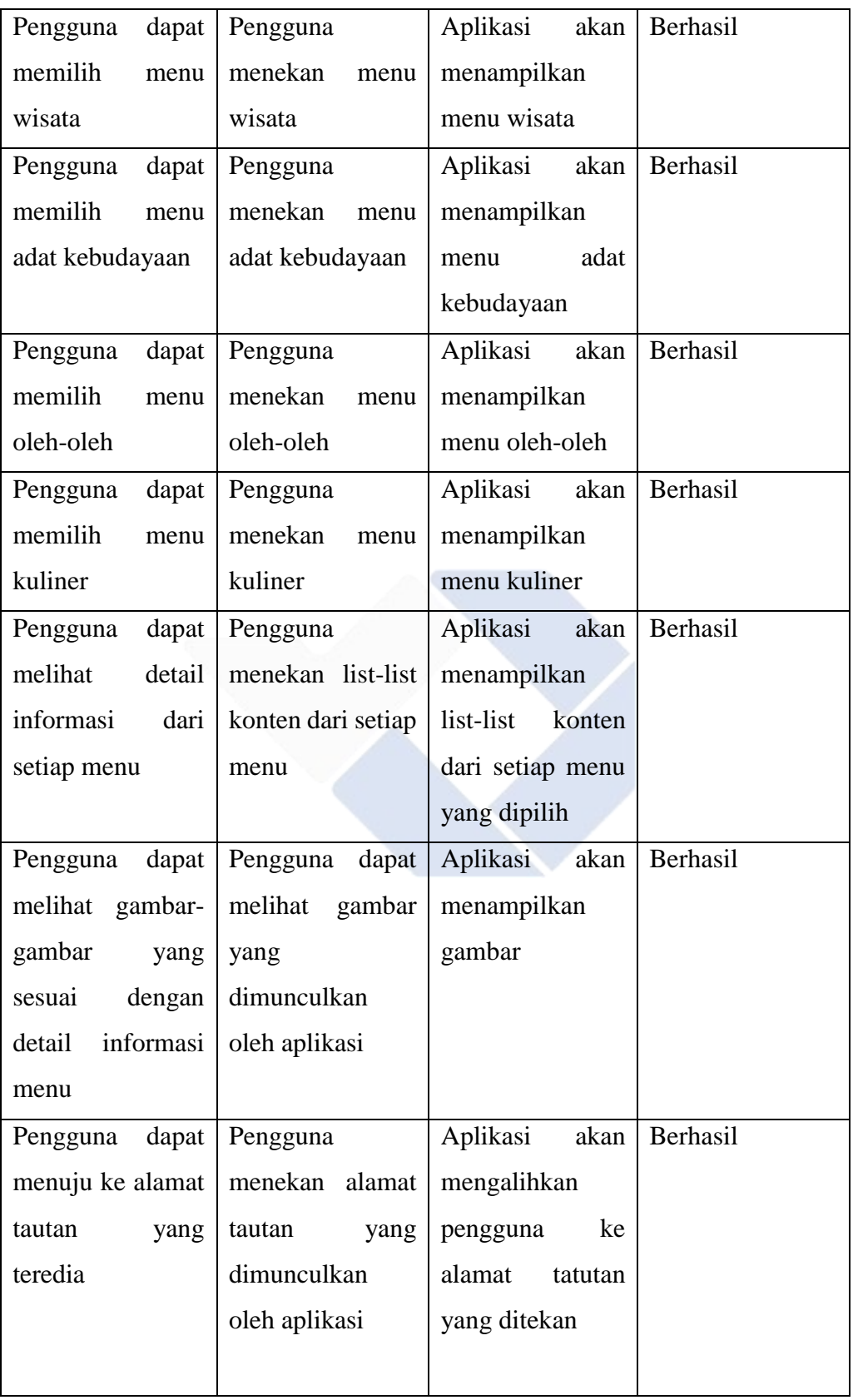

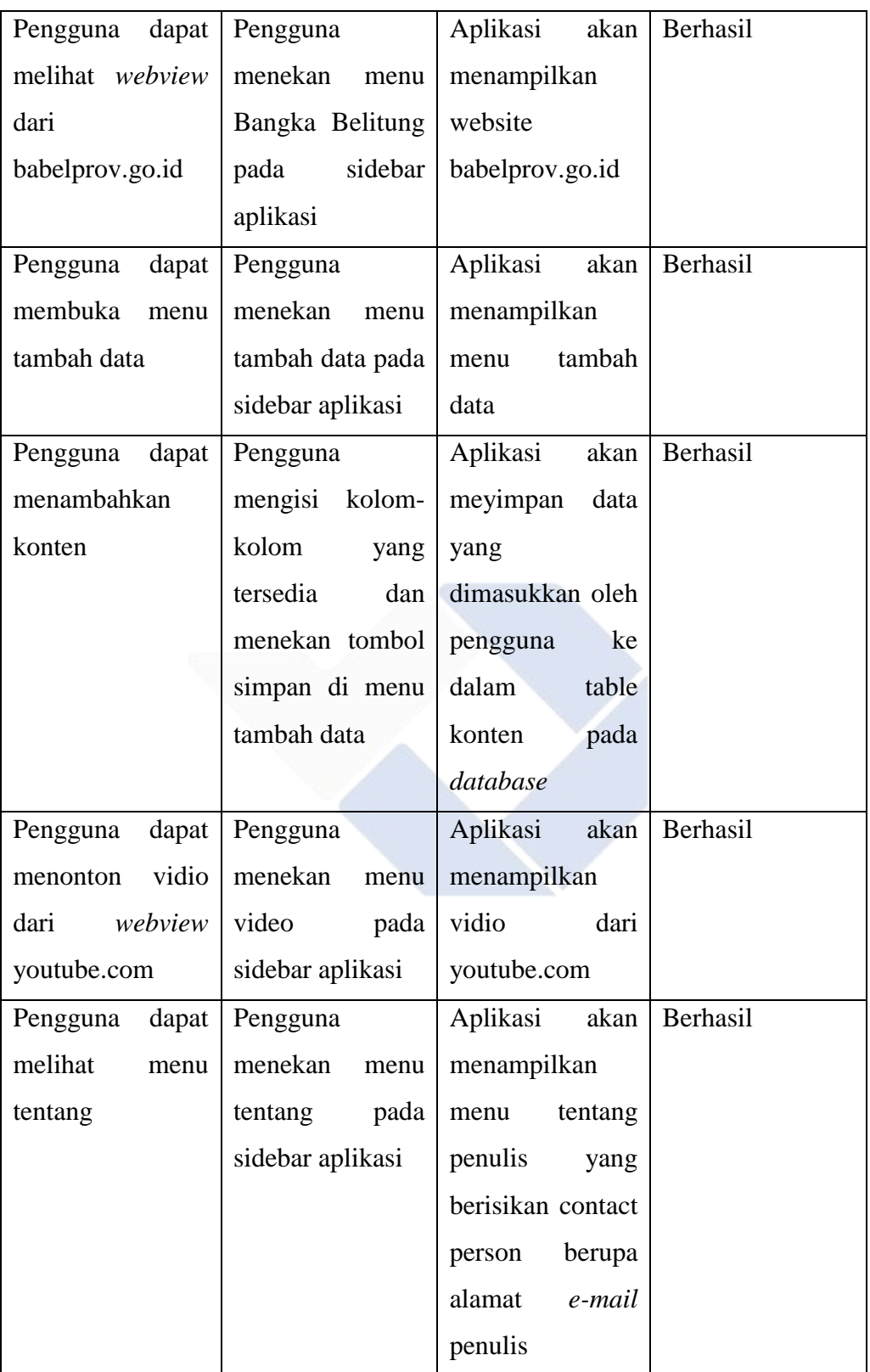

<span id="page-62-0"></span>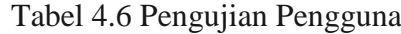

#### <span id="page-63-0"></span>**4.5 Pengujian** *User Acceptance Testing (UAT)*

Tahap pengujian ini dilakukan oleh pengguna terhadap aplikasi serta memverifikasi apakah aplikasi yang dibuat sesuai dengan kebutuhan pengguna. Proses yang dilakukan adalah dengan memberikan kuesioner kepada pengguna , setelah melakukan verifikasi kuesioner kepuasan pengguna, kemudian hasil kuesioner tersebut diolah untuk mendapatkan hasil penelitian.

|                              | oo:                  |                |               |
|------------------------------|----------------------|----------------|---------------|
| Keterangan                   | Akumulasi<br>Jawaban | Perkalian      | Hasil $(B*C)$ |
| Α                            | В                    | $\subset$      |               |
| SS(Sangat<br>Setuju)         | 49                   | 5              | $49*5 = 245$  |
| S(Setuju)                    | 48                   | 4              | $48*4 = 192$  |
| R(Ragu-Ragu)                 | 3                    | 3              | $3*3=9$       |
| <b>KR</b> (Kurang<br>Setuju) |                      | $\mathfrak{D}$ | $0 = 0$       |
| TS(Tidak<br>Setuju)          |                      |                | $0 = 0$       |
|                              | 446                  |                |               |

<span id="page-63-1"></span>**4.4.1 Perhitungan UAT dari Pengguna**

Tabel 4.2 Hasil Kuisioner Pengguna

<span id="page-63-2"></span>Berdasarkan hasil perhitungan kuesioner pengguna diatas, maka diperoleh perhitungan seperti berikut :

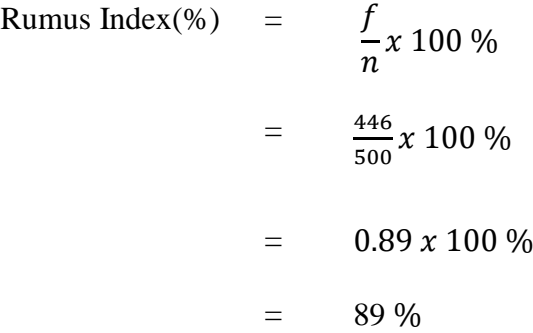

Berdasarkan hasil kuisioner perhitungan UAT diperoleh persentase hasil yaitu 89 % dengan jumlah responden pengguna sebanyak 10 orang. Maka dengan mengacu pada interpretasi skor, sistem pada siswa layak digunakan dan dapat digunakan dengan baik sesuai kebutuhan.

## **BAB V PENUTUP**

## <span id="page-64-1"></span><span id="page-64-0"></span>**5.1 Kesimpulan**

- 1. Dapat disimpulkan bahwa pengembangan sistem informasi pariwisata Babel dibuat menggunakan Android Studio serta menggunakan PhpMyAdmin sebagai pengelolaan database MySQL.
- 2. Berdasarkan hasil *blackbox testing* dan *user acceptance testing* (*uat*) dengan melakukan kuesioner kepada 10 pengguna, diperoleh hasil persentase yaitu 89%. Dengan adanya aplikasi android ini dapat mempermudah wisatawan lokal maupun wisatawan dari luar Bangka Belitung dalam mencari informasi tentang pariwisata yang ada di Bangka Belitung.

## <span id="page-64-2"></span>**5.2 Saran**

Dengan kesimpulan diatas , penulis memberikan saran-saran sebagai berikut :

- 1. Dapat ditambahkannya menu hotel ataupun penginapan.
- 2. Dapat ditambahkannya fitur pencarian.
- 3. Dapat ditambahkan fitur untuk wisatawan agar dapat memberikan komentar tentang wisata yang telah dikunjungi.

#### **DAFTAR PUSTAKA**

- <span id="page-65-0"></span>Fandeli, C., & Mukhlison. (2000). *Pengusahaan Ekowisata.* Yogyakarta: Fakultas Kehutanan Universitas Gajah Mada.
- Halfond, W. G., Viegas, J., & Orso, A. (2006). A Classification of SQL-Injection Attacks and Countermeasures. *Proceedings of the IEEE international symposium on secure software engineering (Vol. 1, pp. 13-15)*, 13-15.
- Haviluddin. (2011). Memahami Penggunaan UML (Unified Modelling Language). *Jurnal Informatika Mulawarman Vol 6 No. 1 Febuari 2011*, 1- 15.
- Ismayanti. (2010). *Pengantar Pariwisata.* (D. Herfan, Ed.) Jakarta: Grasindo.

Jogiyanto. (2005). *Analisis & Desain : Sistem Informasi : Pendekatan Terstruktur Teori dan Praktik Aplikasi Bisnis.* Yogyakarta: Andi Offset.

- JSON. (1999, Desember 13). *Pengenalan JSON*. Retrieved from JSON: https://www.json.org/json-id.html
- Juansyah, A. (2015). Pembangunan Aplikasi Child Tracker Berbasis Assisted Global Postioning System (A-GPS) Dengan Platform Android. *Jurnal Ilmiah Komputer dan Informatika (KOMPUTA), 1*, 1-8.
- Kurniadi, E., & Budianto, H. (2018). Rancang Bangun Aplikasi Wisata Kabupaten Kuningan Berbasis Android Menggunakan Metode Location Based Service (LBS). *Jurnal Cloud Information, Volume 3, Nomor 2*, 28- 35.
- Madcoms, T. (2016). *Pemrograman PHP dan MySQL untuk Pemula* (Vol. 1). Yogyakarta: Andi Offset.
- Nistrina, K., & Sahidah, L. (2022). Unified Modelling Language (UML) Untuk Perancangan Sistem Informasi Penerimaan Siswa Baru Di SMK Marga Insan Kamil. *Jurnal Sistem Informasi, J-SIKA Volume 04 Nomor 01, Juni 2022, 4*, 17-23.
- Pratama, A. (2013, February 1). *Pengenalan MySQL - IlmuKomputer.Com.* Retrieved from IlmuKomputer.Com:

https://ilmukomputer.org/2013/02/01/pengenalan-mysql/

- Ramadhan, R. F., & Mukhaiyar, R. (2020). Penggunaan Database Mysql dengan Interface PhpMyAdmin sebagai Pengontrolan Smarthome Berbasis Raspberry Pi. *JTEIN: Jurnal Teknik Elektro Indonesia Vol 1 No 2 (2020)*, 129-134.
- Satriawan, N. (2020, September 28). *Pengertian Metode Waterfall dan Tahap-Tahapnya*. Retrieved from Ranah Research: https://ranahresearch.com/metode-waterfall/
- Simatupang, J., & Sianturi, S. (2019). Perancangan Sistem Informasi Pemesanan Tiket Bus Pada Po. Handoyo Berbasis Online. *Jurnal Intra-Tech Volume 3, No. 2 Oktober 2019*, 11-25.
- Sofwan, A. (2007). Belajar Mysql Dengan Phpmyadmin. *Fakuktas Teknologi Informasi, Universitas Budi Luhur*, 1-29.
- Standsyah, R. E., & N.S, I. S. (2017). Implementasi PhpMyAdmin Pada

Rancangan Sistem Pengadministrasian. *Jurnal UJMC, Volume 3, Nomor 2, Hal. 38 - 44*, 38-44.

Wismarini, T. D., & Prihandono, A. (2020). Rancang Bangun Aplikasi Android Terintegrasi Web Service. *Jurnal DINAMIK Volume 25, No.1, Januari 2020 : 10-19, 25*, 10-19.

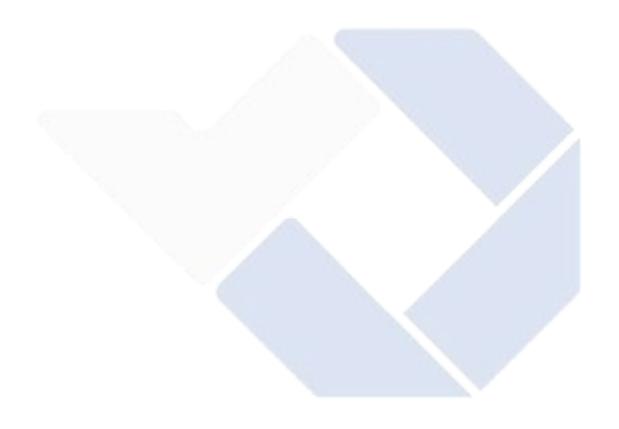

# **LAMPIRAN**

<span id="page-67-0"></span>Lampiran 1 : Daftar Riwayat Hidup Lampiran 2 : Lembar Kuesioner

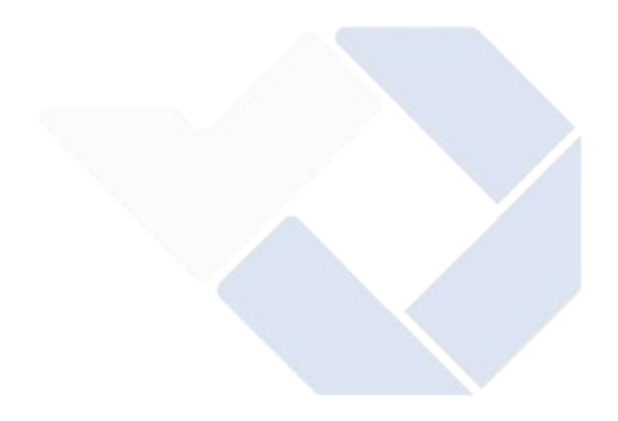

## DAFTAR RIWAYAT HIDUP

1. Data Pribadi

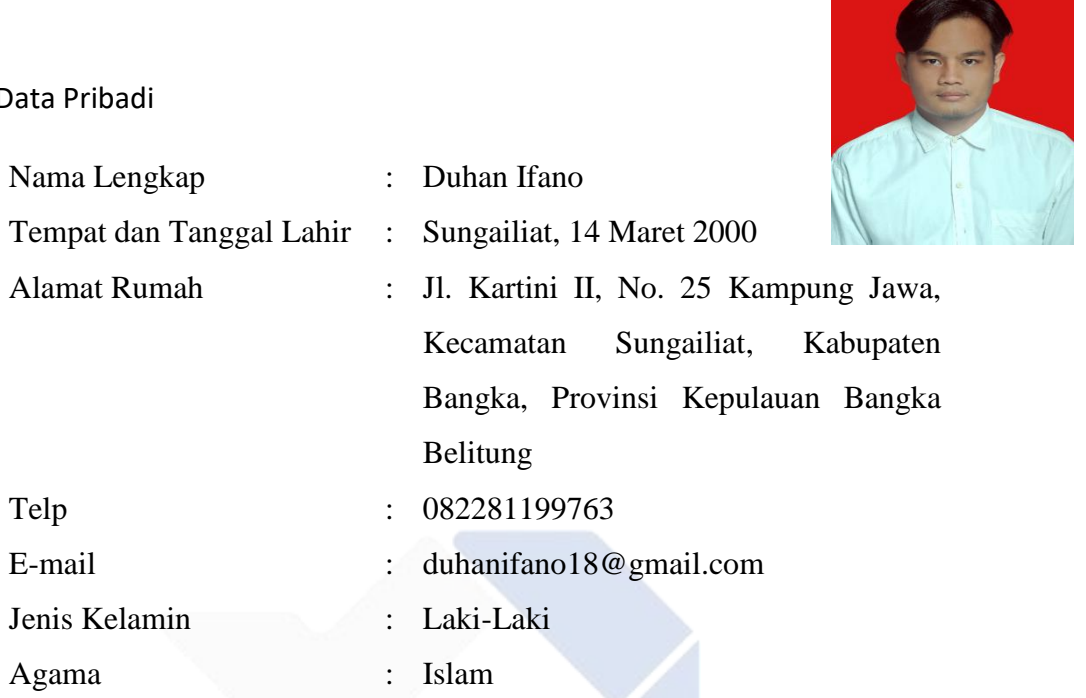

# 2. Riwayat Pendidikan

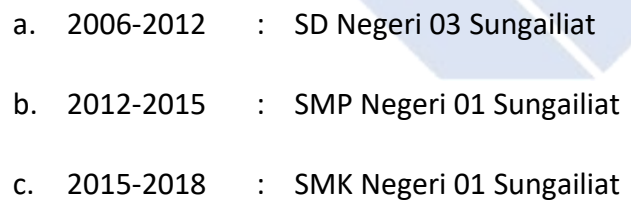

Sungailiat, 18 Januari 2023

Penulis